#### **BAB V**

## **IMPLEMENTASI DAN PENGUJIAN**

#### **5.1 HASIL IMPLEMENTASI**

Implementasi adalah kegiatan dimana petampilan diterjemahkan menjadi suatu program yang dapat dioperasikan. Pada kegiatan ini dilakukan pengkodean program dengan menggunakan *Dreamweaver* dan *MySQL*.

#### **5.1.1 Implementasi Tampilan Output**

Implementasi Tampilan *output* merupakan tampilan dari keluaran pada Sistem informasi E-*Commerce* Sebagai Media Promosi Dan Pemesanan Menu Makanan pada Kebab Alibaba Jambi yang telah dirancang. Berikut adalah tampilan *output* dari sistem yang telah dirancang:

1. Laporan Data Konsumen

Tampilan *output* laporan data Konsumen ini menampilkan informasi Menu mengenai data-data Konsumen pada Kebab Alibaba. Di bawah ini merupakan tampilan dari *output* data Konsumen.

| D              |                                             |                     |               | Kebab Alibaba<br><b>LAPORAN KONSUMEN</b> |               |              |          | D             |  |  |
|----------------|---------------------------------------------|---------------------|---------------|------------------------------------------|---------------|--------------|----------|---------------|--|--|
| <b>No</b>      | id konsumen                                 | tanggal pendaftaran | nama konsumen | alamat                                   | jenis kelamin | no telepon   | username | password      |  |  |
|                | KON001                                      | 2017-12-28          | admin         | admin                                    | laki-laki     | admin        | admin    | admin         |  |  |
| $\overline{2}$ | KON002                                      | 2017-12-29          | konsumen      | konsumen                                 | laki-laki     | 085369854587 | konsumen | konsumen      |  |  |
| 3              | <b>KON003</b>                               | 2018-01-05          | test          | werwerwer                                | laki-laki     | 234324       | ali      | ali           |  |  |
| $\ddot{ }$     | KON004                                      | 2018-01-05          | jamal         | jambi                                    | laki-laki     | 085369895632 | jamal    | jamal         |  |  |
| 5              |                                             | $0000 - 00 - 00$    |               |                                          |               |              |          |               |  |  |
|                | Jambi, Minggu 14 Januari 2018<br><b>TTD</b> |                     |               |                                          |               |              |          |               |  |  |
|                |                                             |                     |               |                                          |               |              |          | Administrator |  |  |

**Gambar 5.1 Laporan Data Konsumen**

#### 2. Laporan Data Makanan

Tampilan *output* laporan data Makanan ini menampilkan informasi Menu mengenai data-data Makanan pada Kebab Alibaba. Di bawah ini merupakan tampilan dari *output* data Makanan.

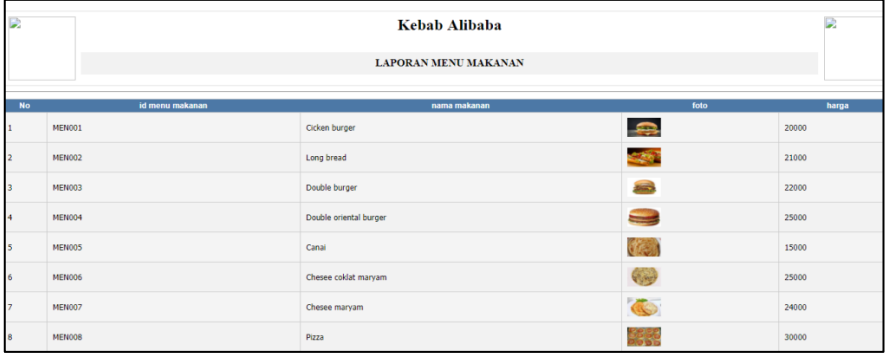

## **Gambar 5.2 Laporan Data Makanan**

#### 3. Laporan Data Pengiriman

Tampilan *output* laporan data Pengiriman ini menampilkan informasi Menu mengenai data-data Pengiriman pada Kebab Alibaba. Di bawah ini merupakan tampilan dari *output* data Pengiriman.

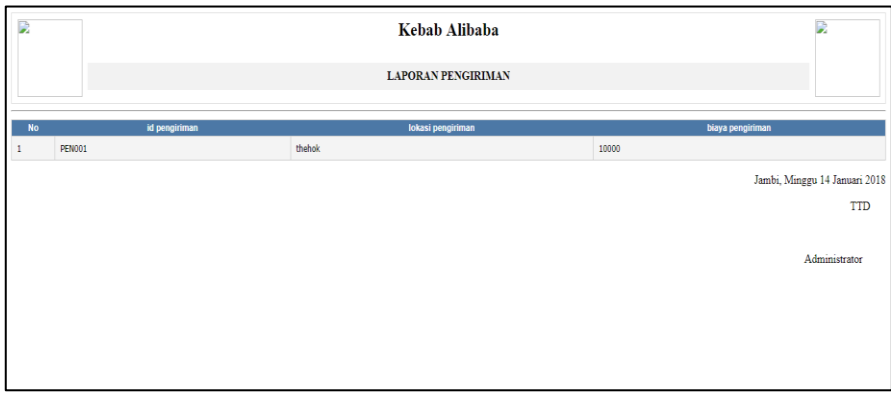

## **Gambar 5.3 Laporan Data Pengiriman**

4. Laporan Data Transaksi Jual

Tampilan *output* laporan data Transaksi Jual ini menampilkan informasi Menu mengenai data-data Transaksi Jual pada Kebab Alibaba. Di bawah ini merupakan tampilan dari *output* data Transaksi Jual.

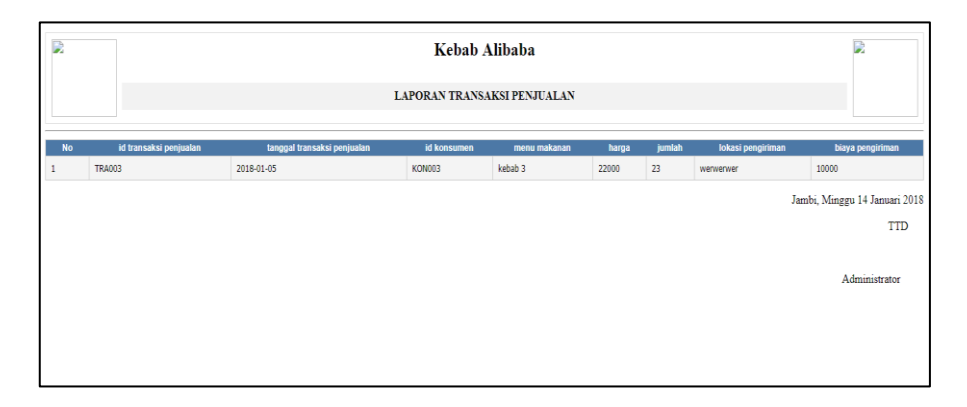

**Gambar 5.4 Laporan Data Transaksi Jual**

#### **5.1.2 Implementasi Tampilan Input**

Tampilan *input* merupakan suatu cara masukan data, dimana akan dibutuhkan dalam proses penghasilan laporan (*output)*. Adapun bentuk tampilan *input* tersebut adalah sebagai berikut:

1. Halaman Menu Login

Pada saat pertama kali *user* menjalankan aplikasi, maka yang pertama kali akan tampil adalah Halaman Menu *login*. Pertama-tama *user* harus memasukan *Username* dan *Password* terlebih dahulu*.* Halaman Menu *login* digunakan untuk menampilkan menu-menu di dalam program.

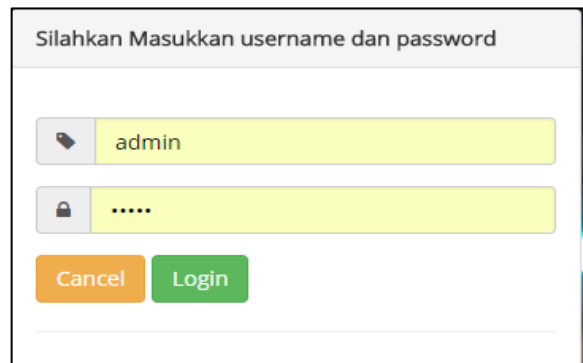

**Gambar 5.5 Halaman Menu Login**

2. Halaman Menu Utama

Tampilan menu digunakan untuk mengintegrasikan beberapa Halaman Menu program yang tergabung dalam satu sistem pengolahan data. Dengan adanya program menu akan memudahkan *user* dalam melakukan pengolahan data, berikut tampilan program menu yang diajukan.

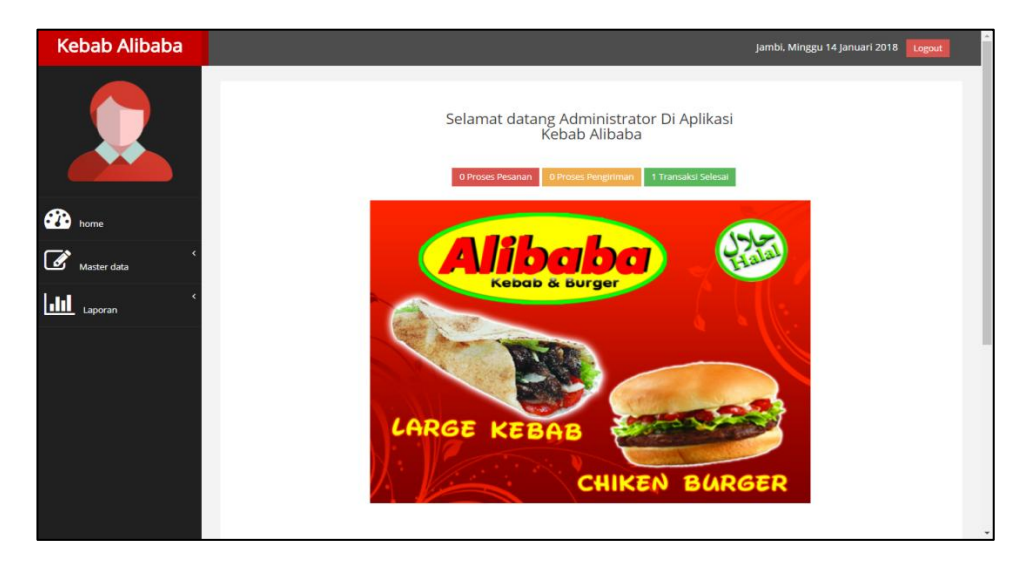

**Gambar 5.6 Halaman Menu Utama (Admin)**

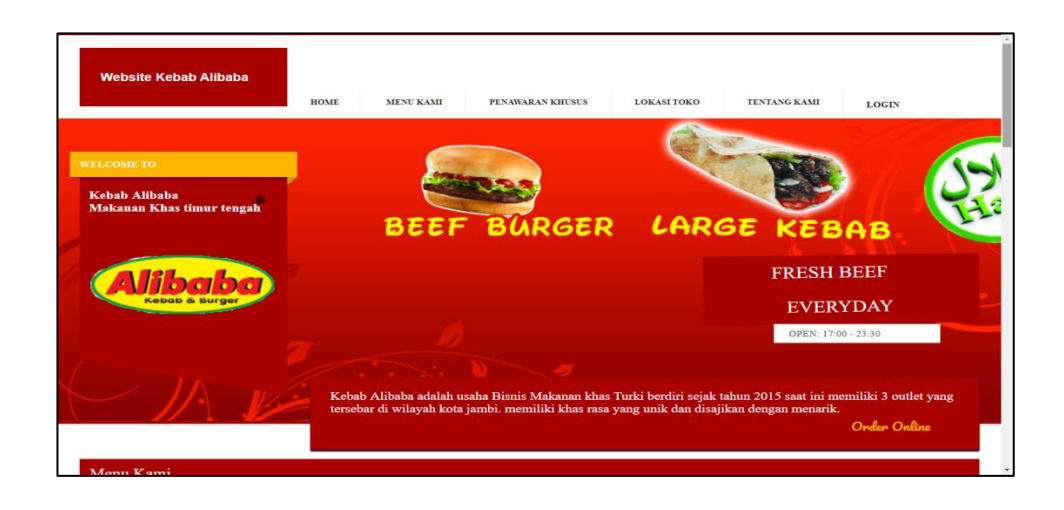

**Gambar 5.7 Halaman Menu Utama (Pengunjung)**

3. Halaman Menu Data Admin

Tampilan Halaman Menu data Admin merupakan tampilan Halaman Menu yang digunakan untuk melihat data-data Admin. Dalam Halaman Menu ini dapat dilakukannya tambah data Admin, edit data Admin, dan hapus data Admin. Di bawah ini merupakan tampilan tampilan *input* Halaman Menu data Admin :

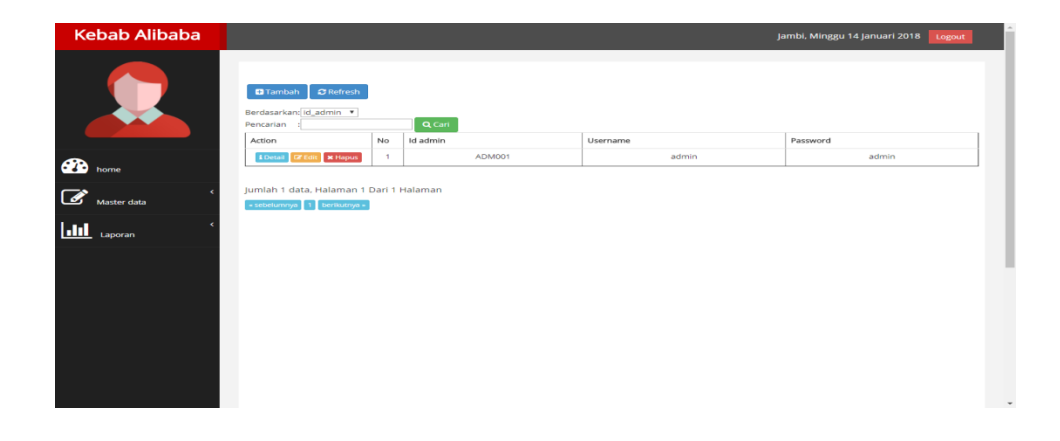

**Gambar 5.8 Halaman Menu Data Admin**

4. Halaman Menu Data Tambah Admin

Tampilan Halaman Menu data tambah Admin merupakan tampilan Halaman Menu yang digunakan untuk menambah data-data Admin. Di bawah ini merupakan tampilan *input* Halaman Menu data Tambah Admin

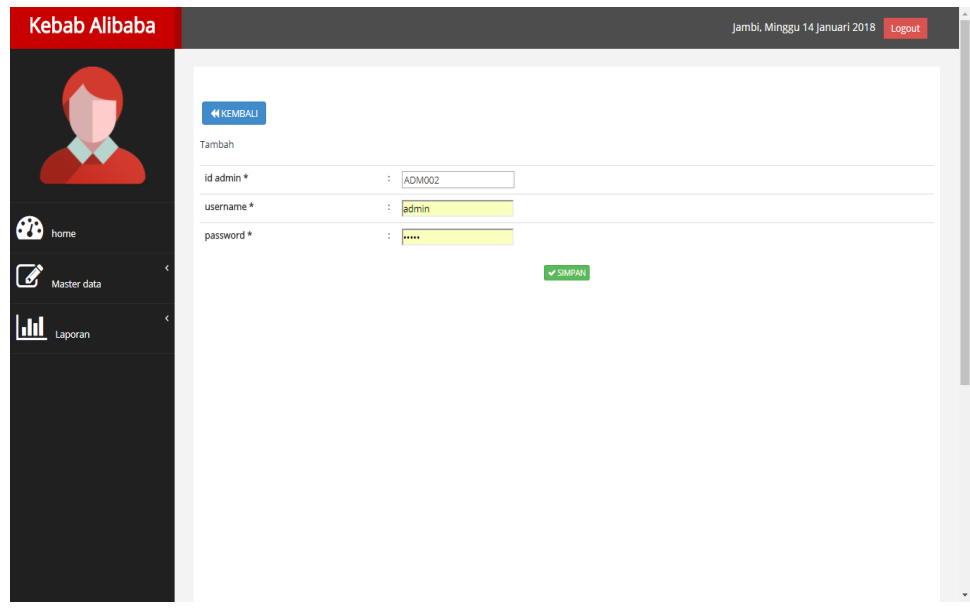

## **Gambar 5.9 Halaman Menu Data Tambah Admin**

5. Halaman Menu Data Edit Admin

Tampilan Halaman Menu data Edit Admin merupakan tampilan Halaman Menu yang digunakan untuk memodifikasi data-data Admin. Di bawah ini merupakan tampilan *input* Halaman Menu data edit Admin

| <b>Kebab Alibaba</b>                    |                                    | Jambi, Minggu 14 Januari 2018<br>Logout |
|-----------------------------------------|------------------------------------|-----------------------------------------|
|                                         | <b>KEMBALI</b><br>Edit             |                                         |
|                                         | id admin *<br>$\frac{1}{2}$ ADM001 |                                         |
| <b>CO</b> home                          | $=$ $ $ admin<br>username *        |                                         |
|                                         | password *<br>$\sim$ 100000        |                                         |
| $\overrightarrow{a}$ Master data        | $ightharpoonup$ UPDATE             |                                         |
| $\boxed{\text{dil}}$ <sub>Laporan</sub> |                                    |                                         |
|                                         |                                    |                                         |
|                                         |                                    |                                         |
|                                         |                                    |                                         |
|                                         |                                    |                                         |
|                                         |                                    |                                         |
|                                         |                                    |                                         |
|                                         |                                    |                                         |
|                                         |                                    | J,                                      |

**Gambar 5.10 Halaman Menu Data Edit Admin**

6. Halaman Menu Data Curhat

Tampilan Halaman Menu data Curhat merupakan tampilan Halaman Menu yang digunakan untuk melihat data-data Curhat. Dalam Halaman Menu ini dapat dilakukannya tambah data Curhat, edit data Curhat, dan hapus data Curhat. Di bawah ini merupakan tampilan tampilan *input* Halaman Menu data Curhat :

| $\alpha$ Refresh<br><b>D</b> Tambah<br>Berdasarkan: Id_curhat<br>$\overline{\phantom{a}}$<br>Q Cari<br>Pencarian<br>÷.<br>Judul<br>Action<br>Id curhat<br>Tanggal<br>Isi<br>No<br>Id konsumen<br><b>CUR001</b><br>2017-12-28<br>12312<br>123123<br><b>IZ Edit X Hapus</b><br>$\overline{1}$<br><b>i</b> Detail<br><b>x</b> Hapus<br>$\overline{a}$<br><b>CUR002</b><br>2017-12-28<br>234234<br>234234<br><b>CZ</b> Edit<br><b>A</b> Detail<br>$\overline{\mathbf{3}}$<br><b>CUR003</b><br>2018-01-05<br>345435<br>sdfdsfsfds<br><b>CE Edit &amp; Hapus</b><br><b>i</b> Detail<br>Master data<br>Jumlah 3 data, Halaman 1 Dari 1 Halaman<br>Laporan<br>« sebelumnya 1 berikutnya » | <b>B</b> home<br>Ø<br>Lul | <b>Kebab Alibaba</b> |  |  | Jambi, Minggu 14 Januari 2018 | Logout |
|----------------------------------------------------------------------------------------------------|---------------------------|----------------------|--|--|-------------------------------|--------|
|                                                                                                    |                           |                      |  |  |                               |        |
|                                                                                                    |                           |                      |  |  |                               |        |
|                                                                                                    |                           |                      |  |  |                               |        |
|                                                                                                    |                           |                      |  |  |                               |        |
|                                                                                                    |                           |                      |  |  |                               |        |
|                                                                                                    |                           |                      |  |  |                               |        |
|                                                                                                    |                           |                      |  |  |                               |        |

**Gambar 5.11 Halaman Menu Data Curhat**

7. Halaman Menu Data Tambah Curhat

Tampilan Halaman Menu data tambah Curhat merupakan tampilan Halaman Menu yang digunakan untuk menambah data-data Curhat. Di bawah ini merupakan tampilan *input* Halaman Menu data Tambah Curhat

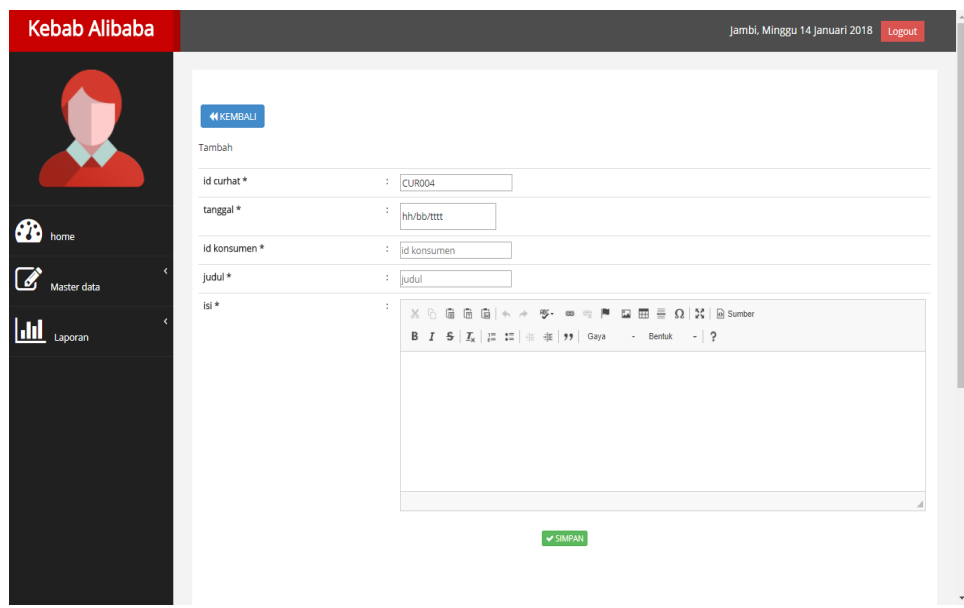

**Gambar 5.12 Halaman Menu Data Tambah Curhat**

8. Halaman Menu Data Edit Curhat

Tampilan Halaman Menu data Edit Curhat merupakan tampilan Halaman Menu yang digunakan untuk memodifikasi data-data Curhat. Di bawah ini merupakan tampilan *input* Halaman Menu data edit Curhat

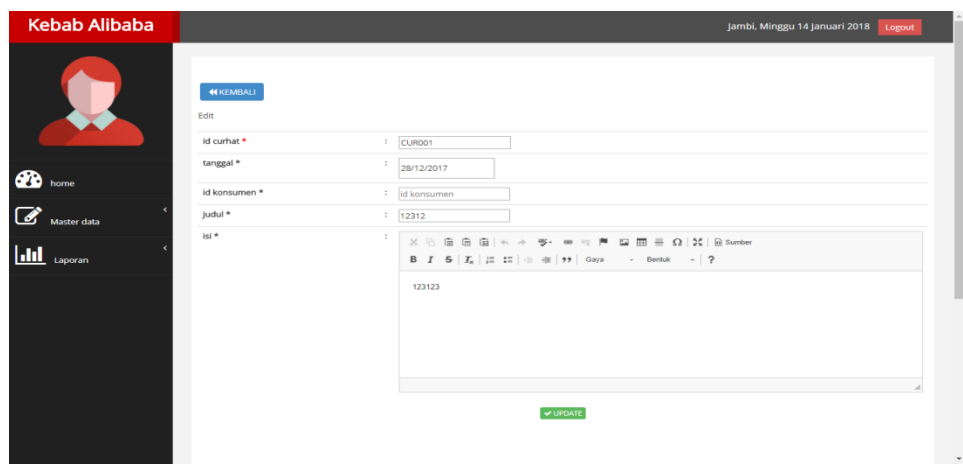

**Gambar 5.13 Halaman Menu Data Edit Curhat**

9. Halaman Menu Data Hubungi Kami

Tampilan Halaman Menu data Hubungi Kami merupakan tampilan Halaman Menu yang digunakan untuk melihat data-data Hubungi Kami. Dalam Halaman Menu ini dapat dilakukannya tambah data Hubungi Kami, edit data Hubungi Kami, dan hapus data Hubungi Kami. Di bawah ini merupakan tampilan tampilan *input* Halaman Menu data Hubungi Kami :

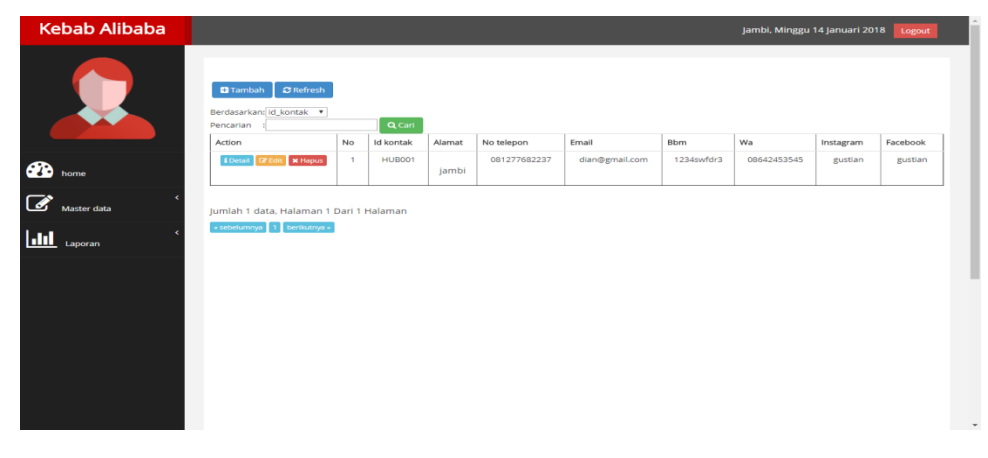

**Gambar 5.14 Halaman Menu Data Hubungi Kami**

10. Halaman Menu Data Tambah Hubungi Kami

Tampilan Halaman Menu data tambah Hubungi Kami merupakan tampilan Halaman Menu yang digunakan untuk menambah data-data Hubungi Kami. Di bawah ini merupakan tampilan *input* Halaman Menu data Tambah Hubungi Kami

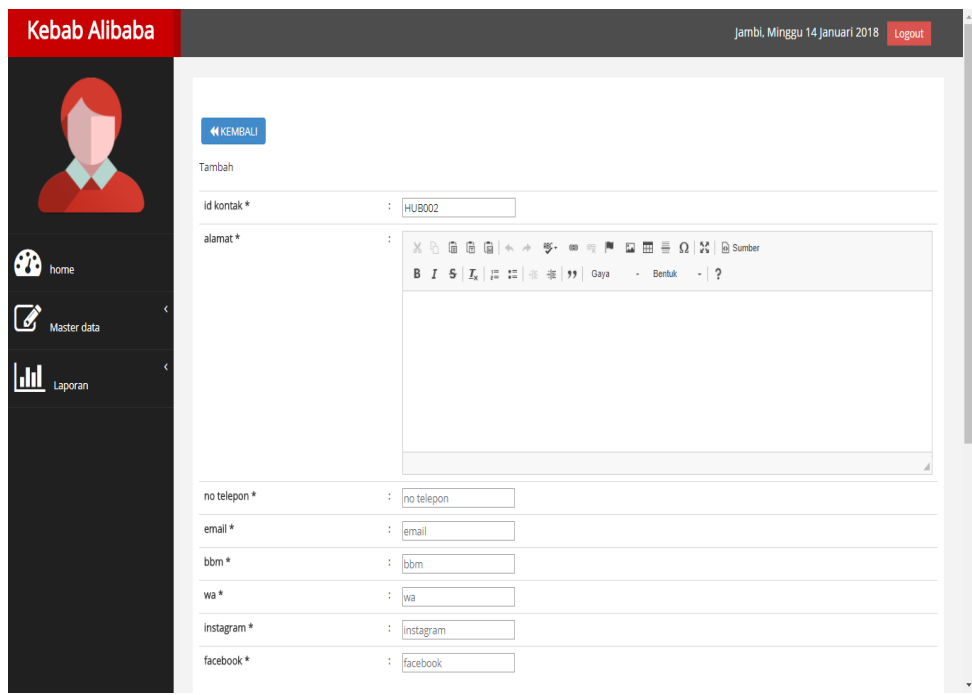

#### **Gambar 5.15 Halaman Menu Data Tambah Hubungi Kami**

11. Halaman Menu Data Edit Hubungi Kami

Tampilan Halaman Menu data Edit Hubungi Kami merupakan tampilan Halaman Menu yang digunakan untuk memodifikasi datadata Hubungi Kami. Di bawah ini merupakan tampilan *input* Halaman Menu data edit Hubungi Kami

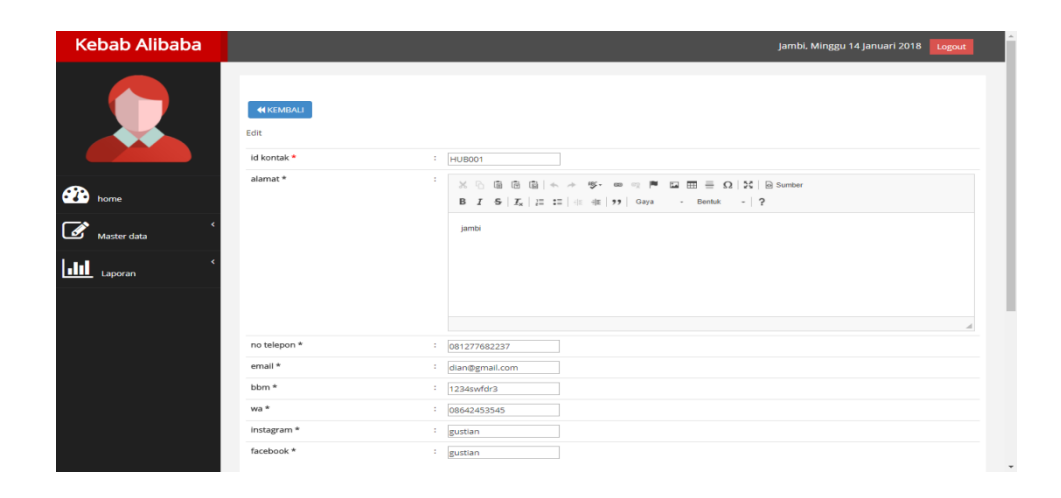

**Gambar 5.16 Halaman Menu Data Edit Hubungi Kami**

12. Halaman Menu Data Konsumen

Tampilan Halaman Menu data Konsumen merupakan tampilan Halaman Menu yang digunakan untuk melihat data-data Konsumen. Dalam Halaman Menu ini dapat dilakukannya tambah data Konsumen, edit data Konsumen, dan hapus data Konsumen. Di bawah ini merupakan tampilan tampilan *input* Halaman Menu data Konsumen :

| <b>C</b> Refresh<br><b>D</b> Tambah<br>$\overline{\phantom{a}}$<br>Berdasarkan: Id. konsumen<br>Q Cari<br>Pencarian<br>No<br>Id konsumen<br>Tanggal pendaftaran<br>Nama konsumen<br>Alamat<br>Jenis kelamin<br>No telepon<br>Action<br>Password<br>Username<br>2017-12-28<br>taki-taki<br><b>Cif Edit x Hapus</b><br>$\mathbf{1}$<br>KON001<br>admin<br>admin<br>admin<br>admin<br>admin<br><b>L</b> Detail<br>$\overline{2}$<br><b>KON002</b><br>2017-12-29<br>laki-laki<br>085369854587<br><b>Cif</b> Edit <b>X Hapus</b><br>konsumen<br>konsumen<br>konsumen<br><b>i</b> Detail<br>$\mathbf{B}$<br>KON003<br>2018-01-05<br>Taki-Taki<br>234324<br>all<br><b>A Detail G Edit K Hapus</b><br>ali<br>test<br>werwerwer<br>Master data<br>$\overline{4}$<br>laki-laki<br><b>x</b> Hapus<br>KON004<br>2018-01-05<br>085369895632<br>jamal<br>jambi<br>jamal<br>jamal<br><b>A</b> Detail<br><b>Cif</b> Edit<br>$\sim$<br>0000-00-00<br><b>A Detail G Edit &amp; Hopus</b><br>Laporan<br>Jumlah 5 data, Halaman 1 Dari 1 Halaman<br>« sebelumnya 1 berikutnya » | <b>B</b> home<br>☞<br><b>Jaid</b> | <b>Kebab Alibaba</b> |  |  |  | Jambi, Minggu 14 Januari 2018 | Logout |
|----------------------------------------------------------------------------------------------------|-----------------------------------|----------------------|--|--|--|-------------------------------|--------|
| konsumen                                                                                                    |                                   |                      |  |  |  |                               |        |
|                                                                                                    |                                   |                      |  |  |  |                               |        |
|                                                                                                    |                                   |                      |  |  |  |                               |        |
|                                                                                                    |                                   |                      |  |  |  |                               |        |
|                                                                                                    |                                   |                      |  |  |  |                               |        |
|                                                                                                    |                                   |                      |  |  |  |                               |        |
|                                                                                                    |                                   |                      |  |  |  |                               |        |
|                                                                                                    |                                   |                      |  |  |  |                               |        |

**Gambar 5.17 Halaman Menu Data Konsumen**

13. Halaman Menu Data Tambah Konsumen

Tampilan Halaman Menu data tambah Konsumen merupakan tampilan Halaman Menu yang digunakan untuk menambah data-data Konsumen. Di bawah ini merupakan tampilan *input* Halaman Menu data Tambah Konsumen

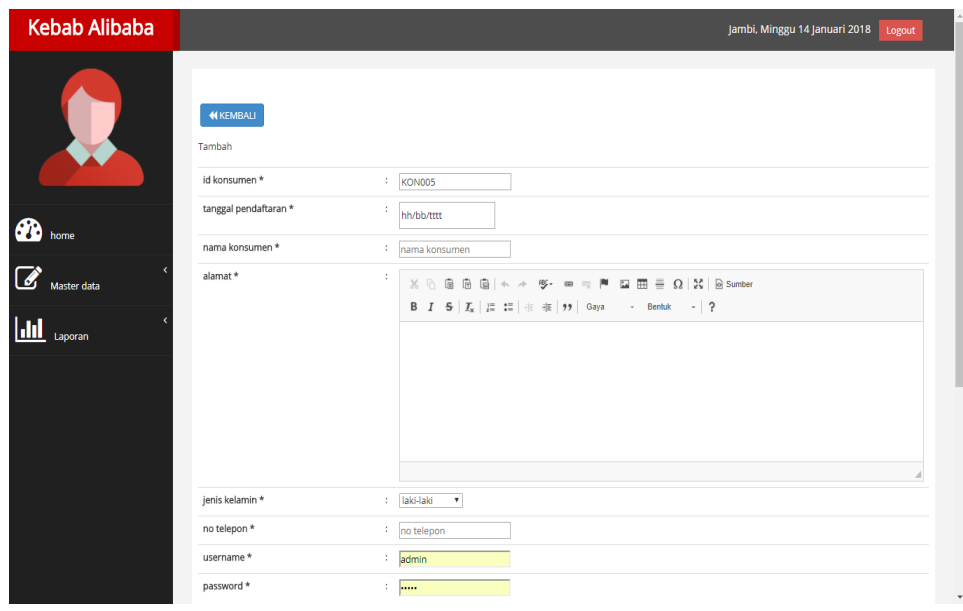

**Gambar 5.18 Halaman Menu Data Tambah Konsumen**

14. Halaman Menu Data Edit Konsumen

Tampilan Halaman Menu data Edit Konsumen merupakan tampilan Halaman Menu yang digunakan untuk memodifikasi data-data Konsumen. Di bawah ini merupakan tampilan *input* Halaman Menu data edit Konsumen

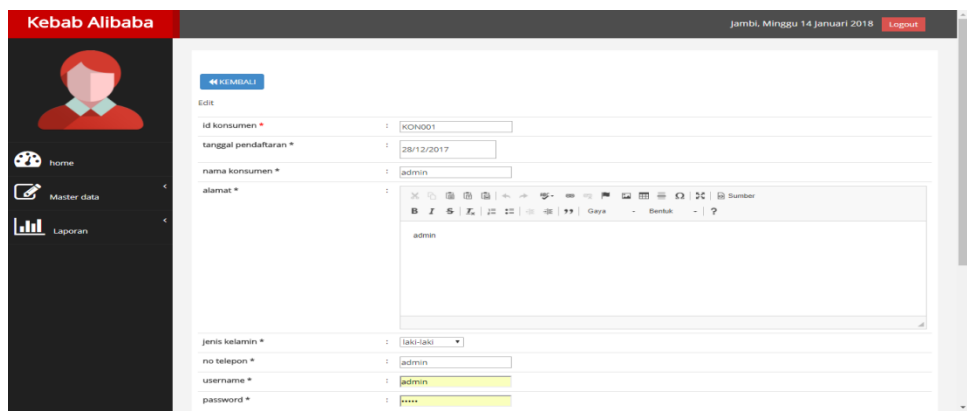

**Gambar 5.19 Halaman Menu Data Edit Konsumen**

15. Halaman Menu Data Lokasi Toko

Tampilan Halaman Menu data Lokasi Toko merupakan tampilan Halaman Menu yang digunakan untuk melihat data-data Lokasi Toko. Dalam Halaman Menu ini dapat dilakukannya tambah data Lokasi Toko, edit data Lokasi Toko, dan hapus data Lokasi Toko. Di bawah ini merupakan tampilan tampilan *input*Halaman Menu data Lokasi Toko :

| $\mathbf C$ Refresh<br><b>D</b> Tambah<br>Berdasarkan: Id_lokasi_toko *<br>Q Cari<br>Pencarian<br>Id lokasi toko<br>Alamat<br>Action<br>No<br>Nama toko<br>Lat<br>Lng<br>LOK001<br>kebab ali baba sipin<br><b>C</b> Edit <b>x</b> Hapus<br>$\mathbf{1}$<br>123<br>123<br><b>i</b> Detai<br>ക<br>sipin kota jambi<br>home<br>kebab ali baba simpang pulai<br>$\overline{a}$<br><b>Cif Edit x Hapus</b><br><b>LOK002</b><br>123<br>123<br><b>L</b> Detail<br>simpang pulai, jambi<br>Master data<br>kebab ali baba jamtoz<br>$\overline{\mathbf{3}}$<br><b>LOK003</b><br>123<br>123<br><b>I</b> Detail <b>Different <b>X Hapus</b></b><br>L<br>jamtoz, jambi<br>Laporan<br>Jumlah 3 data, Halaman 1 Dari 1 Halaman<br>- sebelumnya 1 berikutnya - | <b>Kebab Alibaba</b> |  |  | Jambi, Minggu 14 Januari 2018 | Logout |
|----------------------------------------------------------------------------------------------------|----------------------|--|--|-------------------------------|--------|
|                                                                                                    |                      |  |  |                               |        |
|                                                                                                    |                      |  |  |                               |        |
|                                                                                                    |                      |  |  |                               |        |
|                                                                                                    |                      |  |  |                               |        |
|                                                                                                    |                      |  |  |                               |        |
|                                                                                                    |                      |  |  |                               |        |

**Gambar 5.20 Halaman Menu Data Lokasi Toko (Admin)**

|                |                              | <b>HOME</b> | <b>MENU KAMI</b> | PENAWARAN KHUSUS     | <b>LOKASI TOKO</b> | <b>TENTANG KAMI</b> | <b>LOGIN</b>                                                                                |
|----------------|------------------------------|-------------|------------------|----------------------|--------------------|---------------------|---------------------------------------------------------------------------------------------|
|                | Lokasi Kami                  |             |                  |                      |                    |                     |                                                                                             |
|                |                              |             |                  |                      |                    |                     |                                                                                             |
| <b>No</b>      | Nama toko                    |             |                  | Alamat               |                    | <b>Maps</b>         |                                                                                             |
| $\blacksquare$ | kebab ali baba sipin         |             |                  | sipin kota jambi     |                    |                     | the first control of the control of<br>Lihat<br>peta<br>lebih<br>besar<br>Syarat Penggunaan |
| $\overline{a}$ | kebab ali baba simpang pulai |             |                  | simpang pulai, jambi |                    |                     | <b>MIT WINDS</b><br>Lihat<br>peta<br>lebih<br>besar<br>Syarat Penggunaan                    |
| $\mathbf{3}$   | kebab ali baba jamtoz        |             |                  | jamtoz, jambi        |                    |                     | <b>MITS MADE</b><br>Lihat<br>peta<br>lebih<br>besar<br>Syarat Penggunaan                    |

**Gambar 5.21 Halaman Menu Data Lokasi Toko Pengunjung**

16. Halaman Menu Data Tambah Lokasi Toko

Tampilan Halaman Menu data tambah Lokasi Toko merupakan tampilan Halaman Menu yang digunakan untuk menambah data-data Lokasi Toko. Di bawah ini merupakan tampilan *input* Halaman Menu data Tambah Lokasi Toko

| <b>Kebab Alibaba</b>          |                                | Jambi, Minggu 14 Januari 2018<br>Logout                                                                                                    |
|-------------------------------|--------------------------------|----------------------------------------------------------------------------------------------------|
|                               | <b>44 KEMBALI</b><br>Tambah    |                                                                                                    |
|                               | id lokasi toko *<br>nama toko* | $\frac{1}{2}$ LOK004                                                                                                    |
| <b>CO</b> home                | alamat *                       | : nama toko                                                                                                    |
|                               | ÷.                             | $\texttt{X} \odot \widehat{\mathbf{m}} \widehat{\mathbf{m}} \widehat{\mathbf{m}} \mid \texttt{A} \texttt{A} \texttt{B} \texttt{C} \texttt{C} \texttt{A} \texttt{C} \texttt{D} \texttt{C} \texttt{C} \texttt{D} \texttt{C} \texttt{D} \texttt{C} \texttt{D} \texttt{D} \texttt{C} \texttt{D} \texttt{D} \texttt{D} \texttt{D} \texttt{D} \texttt{D} \texttt{D} \texttt{D} \texttt{D} \texttt{D} \texttt{D} \texttt{D} \texttt{D} \text$ |
| $\overline{a}$<br>Master data |                                | <b>B</b> $I$ 5 $ I_x $ $ E = 12$ $ E = 12$ $ E = 12$ $ E = 12$ $ E = 12$ $ E = 12$                                                                                                    |
| Lul<br>Laporan                |                                |                                                                                                    |
|                               |                                |                                                                                                    |
|                               |                                |                                                                                                    |
|                               |                                |                                                                                                    |
|                               | lat*                           | $=$ $ $ at                                                                                                    |
|                               | $\ln g *$                      | $\frac{1}{2}$ lng                                                                                                    |
|                               |                                | $\checkmark$ SIMPAN                                                                                                    |
|                               |                                |                                                                                                    |
|                               |                                |                                                                                                    |
|                               |                                |                                                                                                    |

**Gambar 5.22 Halaman Menu Data Tambah Lokasi Toko**

17. Halaman Menu Data Edit Lokasi Toko

Tampilan Halaman Menu data Edit Lokasi Toko merupakan tampilan Halaman Menu yang digunakan untuk memodifikasi data-data Lokasi Toko. Di bawah ini merupakan tampilan *input* Halaman Menu data edit Lokasi Toko :

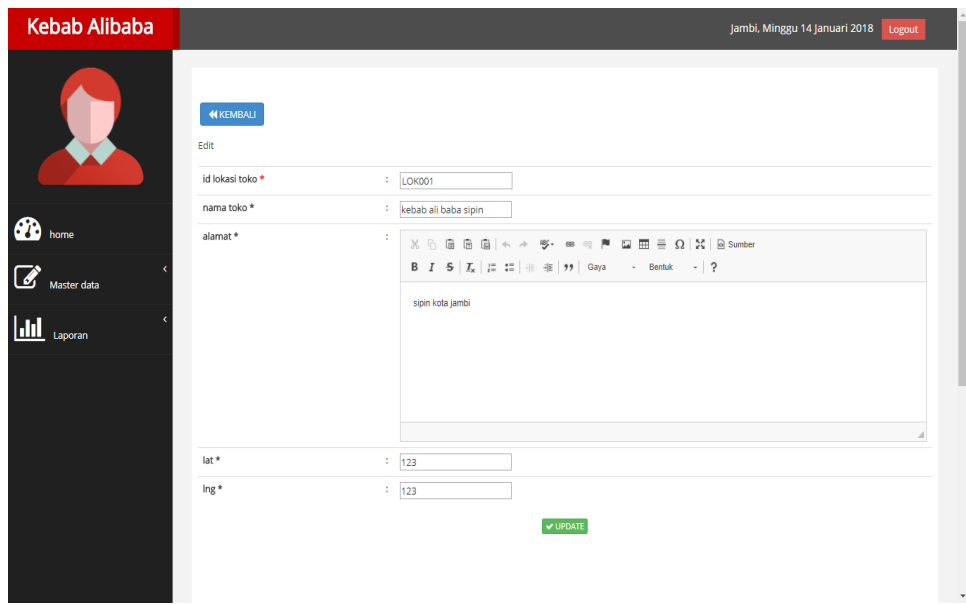

**Gambar 5.23 Halaman Menu Data Edit Lokasi Toko**

#### 18. Halaman Menu Data Menu Makanan

Tampilan Halaman Menu data Menu Makanan merupakan tampilan Halaman Menu yang digunakan untuk melihat data-data Menu Makanan. Dalam Halaman Menu ini dapat dilakukannya tambah data Menu Makanan, edit data Menu Makanan, dan hapus data Menu Makanan. Di bawah ini merupakan tampilan tampilan *input* Halaman Menu data Menu Makanan :

| <b>Kebab Alibaba</b> |                                                                                            |                  |                           |                        | Jambi, Minggu 14 Januari 2018 | Logout |
|----------------------|--------------------------------------------------------------------------------------------|------------------|---------------------------|------------------------|-------------------------------|--------|
|                      | $\alpha$ Refresh<br><b>D</b> Tambah<br>Berdasarkan: id_menu_makanan<br>Pencarian<br>Action | No               | Q Cari<br>Id menu makanan | Nama makanan           | Foto                          | Harga  |
| ക                    | <b>IX Edit</b> X Hapus<br>i Detail                                                         | $\mathbf{1}$     | MEN001                    | Cicken burger          | £                             | 20000  |
| home                 | <b>x</b> Hapus<br>i Detail<br>$\mathbb{Z}$ Edit                                            | $\overline{2}$   | MEN002                    | Long bread             | <b>SECTION</b>                | 21000  |
| Master data          | <b>Ex Edit x Hapus</b><br><b>i</b> Detail                                                  | 3                | MEN003                    | Double burger          |                               | 22000  |
| $\mathbf{h}$         | <b>E' Edit X Hapus</b><br>i Detail                                                         | $\overline{4}$   | MEN004                    | Double oriental burger |                               | 25000  |
| Laporan              | <b>E' Edit</b> X Hapus<br>i Detail                                                         | 5                | MEN005                    | Canai                  | <b>Creat</b>                  | 15000  |
|                      | <b>E' Edit</b> X Hapus<br>i Detail                                                         | 6                | <b>MEN006</b>             | Chesee coklat maryam   | $\sqrt{2}$                    | 25000  |
|                      | <b>x</b> Hapus<br>$\mathbb Z$ Edit<br>i Detail                                             | $\overline{7}$   | MEN007                    | Chesee maryam          | CO                            | 24000  |
|                      | <b>x</b> Hapus<br><b>Ex Edit</b><br>i Detai                                                | $\boldsymbol{8}$ | <b>MEN008</b>             | Pizza                  |                               | 30000  |
|                      | <b>x</b> Hapus<br><b>R</b> Edit<br>i Detai                                                 | 9                | MEN009                    | Oriental burger        | ÷                             | 22000  |
|                      | <b>x</b> Hapus<br>i Detail<br><b>In Edit</b>                                               | 10               | MEN010                    | <b>Beef burger</b>     | 8.                            | 17000  |
|                      | Jumlah 11 data, Halaman 1 Dari 2 Halaman<br>2 berikutnya »<br>« sebelumnya 1               |                  |                           |                        |                               |        |

**Gambar 5.24 Halaman Menu Data Menu Makanan (Admin)**

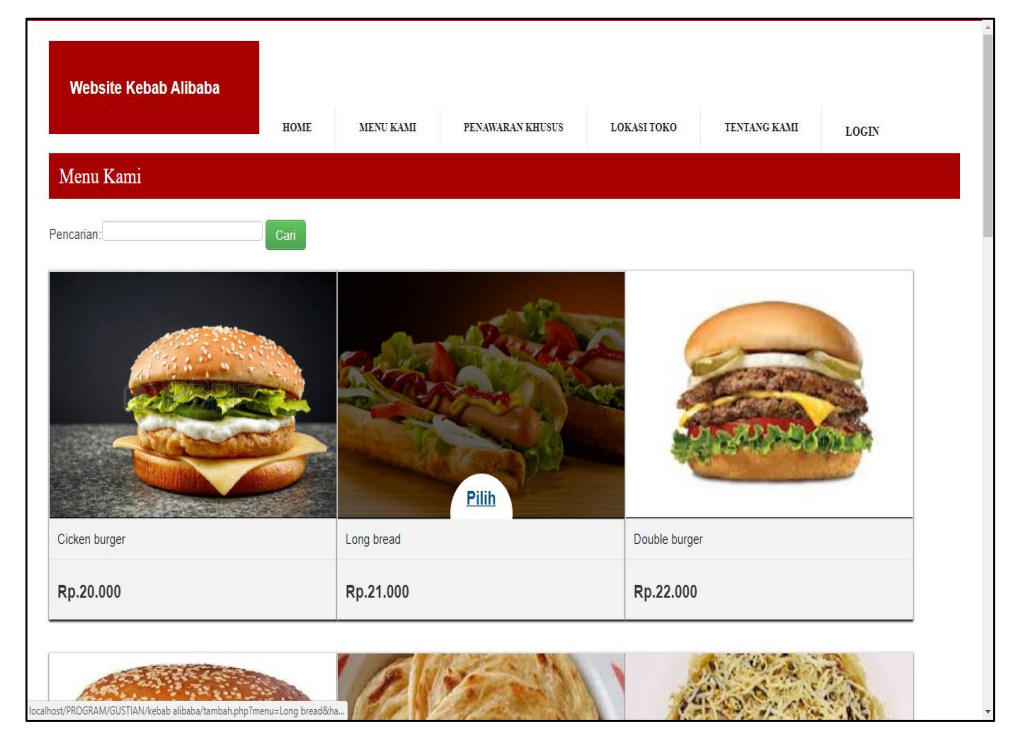

**Gambar 5.25 Halaman MenuData Menu Makanan (Pengunjung)**

19. Halaman Menu Data Tambah Menu Makanan

Tampilan Halaman Menu data tambah Menu Makanan merupakan tampilan Halaman Menu yang digunakan untuk menambah data-data Menu Makanan. Di bawah ini merupakan tampilan *input* Halaman Menu data Tambah Menu Makanan

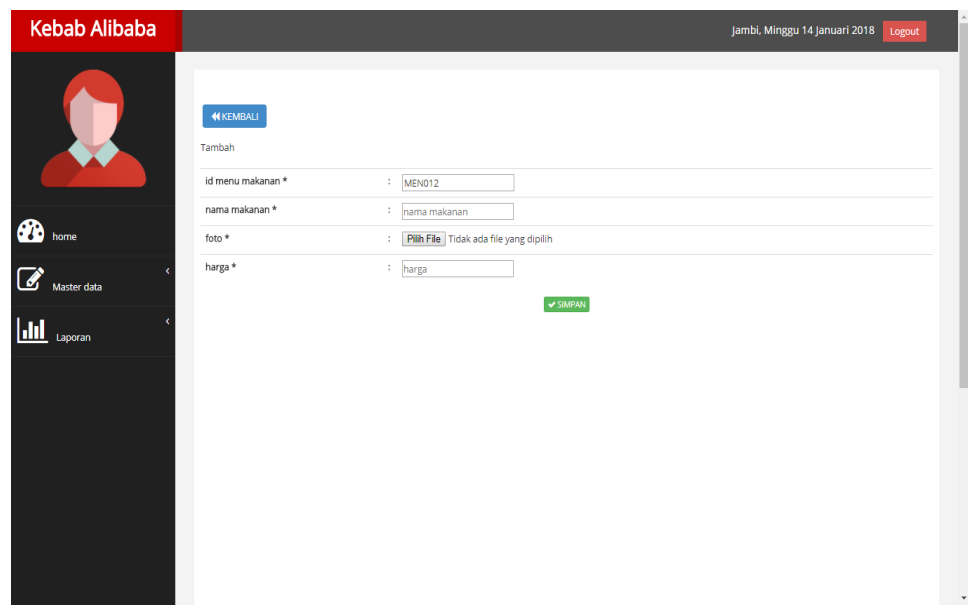

**Gambar 5.26 Halaman Menu Data Tambah Menu Makanan**

#### 20. Halaman Menu Data Edit Menu Makanan

Tampilan Halaman Menu data Edit Menu Makanan merupakan tampilan Halaman Menu yang digunakan untuk memodifikasi datadata Menu Makanan. Di bawah ini merupakan tampilan *input* Halaman Menu data edit Menu Makanan

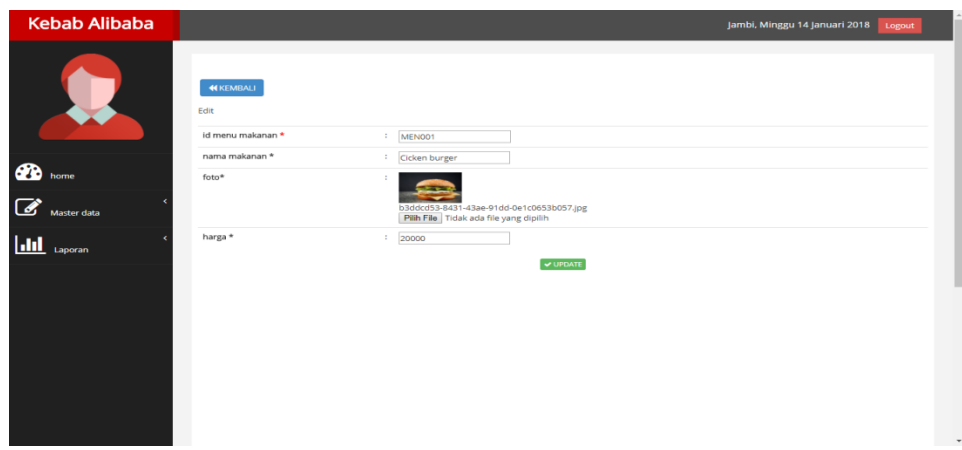

**Gambar 5.27 Halaman Menu Data Edit Menu Makanan**

#### 21. Halaman Menu Data Penawaran Khusus

Tampilan Halaman Menu data Penawaran Khusus merupakan tampilan Halaman Menu yang digunakan untuk melihat data-data Penawaran Khusus. Dalam Halaman Menu ini dapat dilakukannya tambah data Penawaran Khusus, edit data Penawaran Khusus, dan hapus data Penawaran Khusus. Di bawah ini merupakan tampilan tampilan *input* Halaman Menu data Penawaran Khusus :

| <b>Kebab Alibaba</b>        |                                                                                      |                      |                                    |                                        |                     |                   |                | Jambi, Minggu 14 Januari 2018<br>Logout |
|-----------------------------|--------------------------------------------------------------------------------------|----------------------|------------------------------------|----------------------------------------|---------------------|-------------------|----------------|-----------------------------------------|
|                             | $\Omega$ Refresh<br><b>D</b> Tambah<br>Berdasarkan: id_penawaran_khusus<br>Pencarian |                      | $\overline{\phantom{a}}$<br>Q Cari |                                        |                     |                   |                |                                         |
|                             | Action<br><b>EDetail Gr Edit   x Hapus</b>                                           | No<br>$\overline{1}$ | Id penawaran khusus<br>PENO01      | Tanggal penawaran khusus<br>2018-01-05 | Nama<br>penawaran 1 | Foto<br><b>SP</b> | Harga<br>50000 | Keterangan penawaran                    |
| ക<br>home                   |                                                                                      |                      |                                    |                                        |                     |                   |                | beli langsung 2 porsi lebih murah       |
| $\mathbb{Z}$<br>Master data | Jumlah 1 data, Halaman 1 Dari 1 Halaman                                              |                      |                                    |                                        |                     |                   |                |                                         |
| <u>lahl</u><br>Laporan      | « sebelumnya   1   berikutnya »                                                      |                      |                                    |                                        |                     |                   |                |                                         |
|                             |                                                                                      |                      |                                    |                                        |                     |                   |                |                                         |
|                             |                                                                                      |                      |                                    |                                        |                     |                   |                |                                         |
|                             |                                                                                      |                      |                                    |                                        |                     |                   |                |                                         |
|                             |                                                                                      |                      |                                    |                                        |                     |                   |                |                                         |
|                             |                                                                                      |                      |                                    |                                        |                     |                   |                |                                         |
|                             |                                                                                      |                      |                                    |                                        |                     |                   |                |                                         |

**Gambar 5.28 Halaman Menu Data Penawaran Khusus (Admin)**

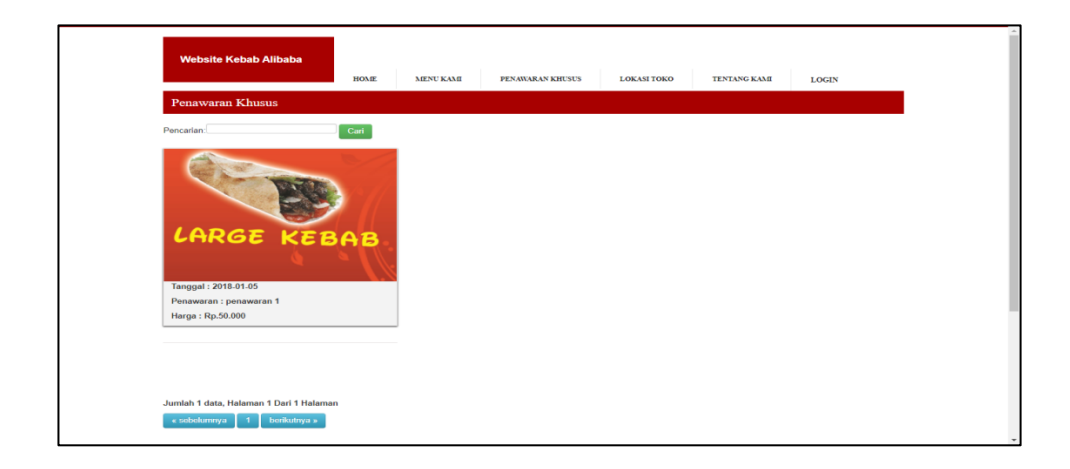

**Gambar 5.29 Halaman Menu Data Penawaran Khusus (Pengunjung)**

22. Halaman Menu Data Tambah Penawaran Khusus

Tampilan Halaman Menu data tambahPenawaran Khusus merupakan tampilan Halaman Menu yang digunakan untuk menambah data-data Penawaran Khusus. Di bawah ini merupakan tampilan *input* Halaman Menu data Tambah Penawaran Khusus

| <b>Kebab Alibaba</b>          |                                                     | Jambi, Minggu 14 Januari 2018<br>Logout                                                                                                    |
|-------------------------------|-----------------------------------------------------|----------------------------------------------------------------------------------------------------|
|                               | <b>44 KEMBALI</b><br>Tambah                         |                                                                                                    |
|                               | id penawaran khusus *<br>tanggal penawaran khusus * | PENOO2<br>÷.<br>hh/bb/tttt                                                                                                    |
| ക<br>home                     | nama *                                              | : nama                                                                                                    |
| $\overline{a}$<br>Master data | foto *<br>harga*                                    | : Pilh File Tidak ada file yang dipilih<br>: harga                                                                                                    |
| <b>Jali</b><br>Laporan        | keterangan penawaran *                              | -11<br>$\mathfrak{G}\mathord{\cdot\;\;\mathsf{m}}\;\;\mathbin{\otimes}\;\;\mathsf{P}\mathord{\;\;\mathsf{m}}\;\;\mathord{\boxplus}\;\;\mathord{\boxplus}\;\;\mathord{\boxplus}\;\;\mathord{\boxplus}\;\;\mathord{\box{\bf Q}}\;\;\mathord{\parallel}\;\mathfrak{Z}\mathord{\parallel}\;\mathord{\otimes}\;\mathsf{sumber}$<br>$X$ & a a a $\rightarrow$ $\rightarrow$ |
|                               |                                                     |                                                                                                    |
|                               |                                                     |                                                                                                    |
|                               |                                                     |                                                                                                    |
|                               |                                                     |                                                                                                    |
|                               |                                                     | <b>V SIMPAN</b>                                                                                                    |

**Gambar 5.30 Halaman Menu Data Tambah Penawaran Khusus**

23. Halaman Menu Data Edit Penawaran Khusus

Tampilan Halaman Menu data Edit Penawaran Khusus merupakan tampilan Halaman Menu yang digunakan untuk memodifikasi datadata Penawaran Khusus. Di bawah ini merupakan tampilan *input* Halaman Menu data edit Penawaran Khusus

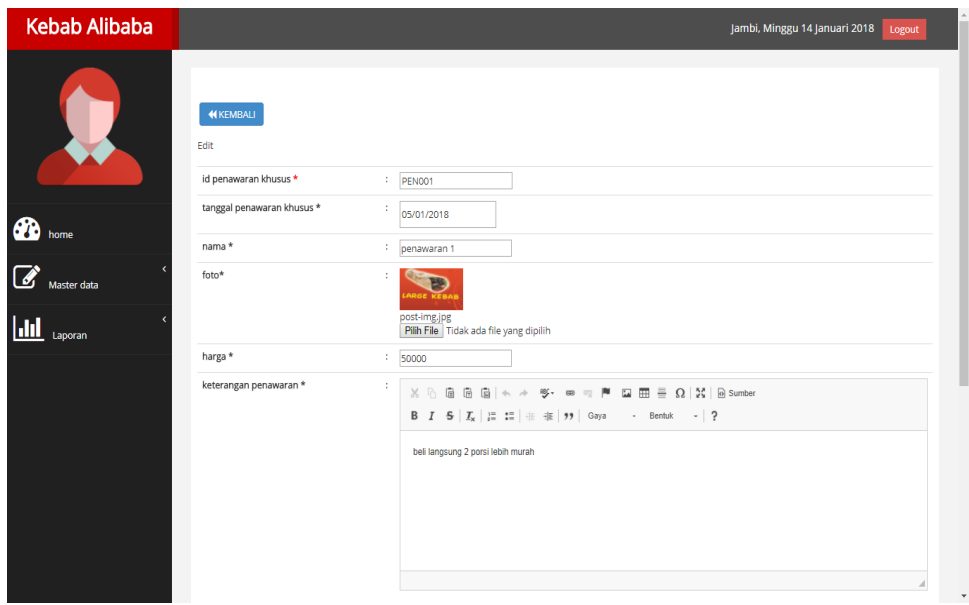

**Gambar 5.31 Halaman Menu Data Edit Penawaran Khusus**

#### 24. Halaman Menu Data Pengiriman

Tampilan Halaman Menu data Pengiriman merupakan tampilan Halaman Menu yang digunakan untuk melihat data-data Pengiriman. Dalam Halaman Menu ini dapat dilakukannya tambah data Pengiriman, edit data Pengiriman, dan hapus data Pengiriman. Di bawah ini merupakan tampilan tampilan *input* Halaman Menu data Pengiriman :

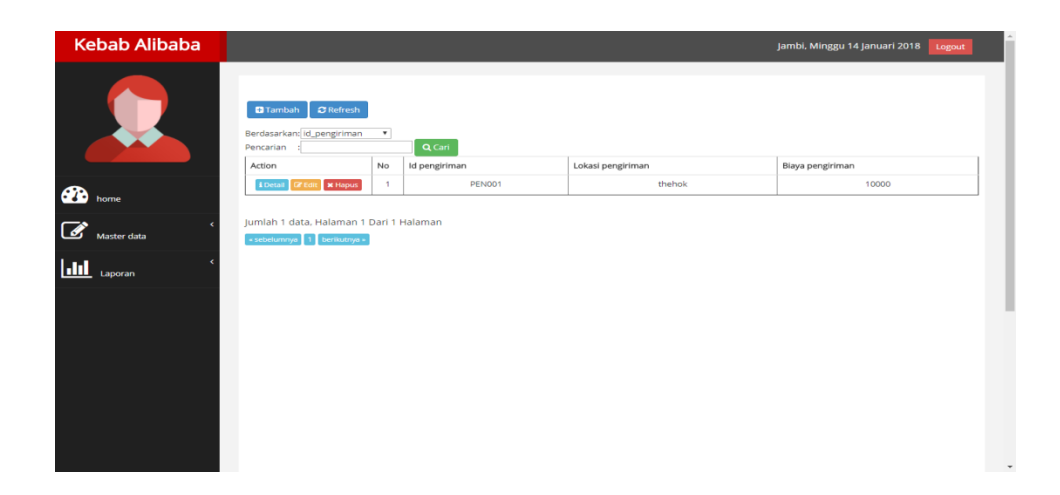

**Gambar 5.32 Halaman Menu Data Pengiriman**

25. Halaman Menu Data Tambah Pengiriman

Tampilan Halaman Menu data tambah Pengiriman merupakan tampilan Halaman Menu yang digunakan untuk menambah data-data Pengiriman. Di bawah ini merupakan tampilan *input* Halaman Menu data Tambah Pengiriman :

| <b>Kebab Alibaba</b>                                                                    |                                                              | Jambi, Minggu 14 Januari 2018<br>Logout |
|-----------------------------------------------------------------------------------------|--------------------------------------------------------------|-----------------------------------------|
|                                                                                         | <b>KEMBALI</b><br>Tambah                                     |                                         |
|                                                                                         | id pengiriman *<br>$\frac{1}{2}$ PENO02                      |                                         |
| $\sum_{\text{home}}$                                                                    | lokasi pengiriman *<br>: lokasi pengiriman<br>thehok         |                                         |
| $\overrightarrow{a}$ Master data                                                        | biaya pengiriman *<br>÷<br>biaya pengiriman<br>$\vee$ SIMPAN |                                         |
| $\begin{array}{c}\n\hline\n\hline\n\hline\n\hline\n\hline\n\hline\n\hline\n\end{array}$ |                                                              |                                         |
|                                                                                         |                                                              |                                         |
|                                                                                         |                                                              |                                         |
|                                                                                         |                                                              |                                         |
|                                                                                         |                                                              |                                         |
|                                                                                         |                                                              |                                         |

**Gambar 5.33 Halaman Menu Data Tambah Pengiriman**

26. Halaman Menu Data Edit Pengiriman

Tampilan Halaman Menu data Edit Pengiriman merupakan tampilan Halaman Menu yang digunakan untuk memodifikasi data-data Pengiriman. Di bawah ini merupakan tampilan *input* Halaman Menu data edit Pengiriman :

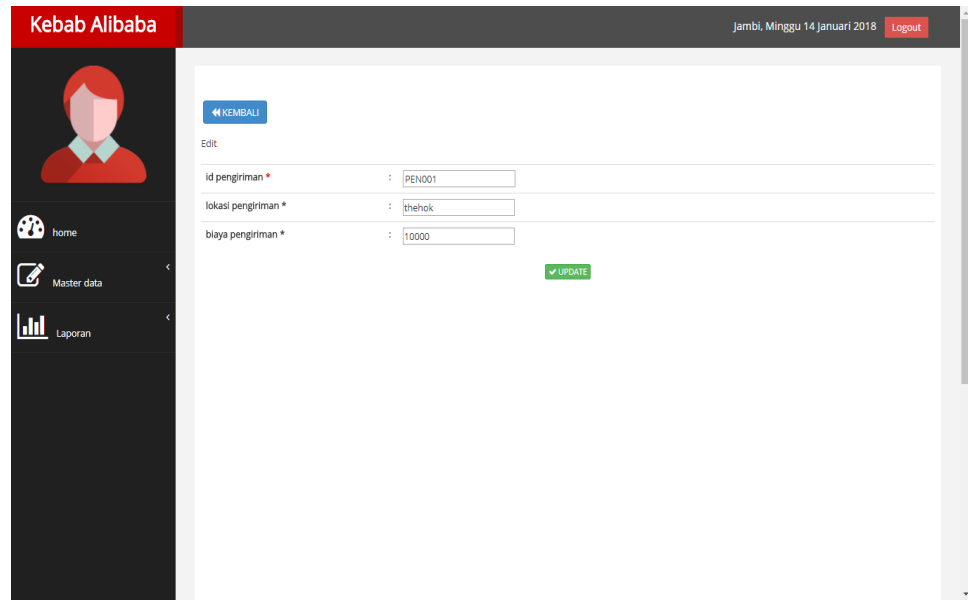

**Gambar 5.34 Halaman Menu Data Edit Pengiriman**

27. Halaman Menu Data Tentang Kami

Tampilan Halaman Menu data Tentang Kami merupakan tampilan Halaman Menu yang digunakan untuk melihat data-data Tentang Kami. Dalam Halaman Menu ini dapat dilakukannya tambah data Tentang Kami, edit data Tentang Kami, dan hapus data Tentang Kami. Di bawah ini merupakan tampilan tampilan *input* Halaman Menu data Tentang Kami :

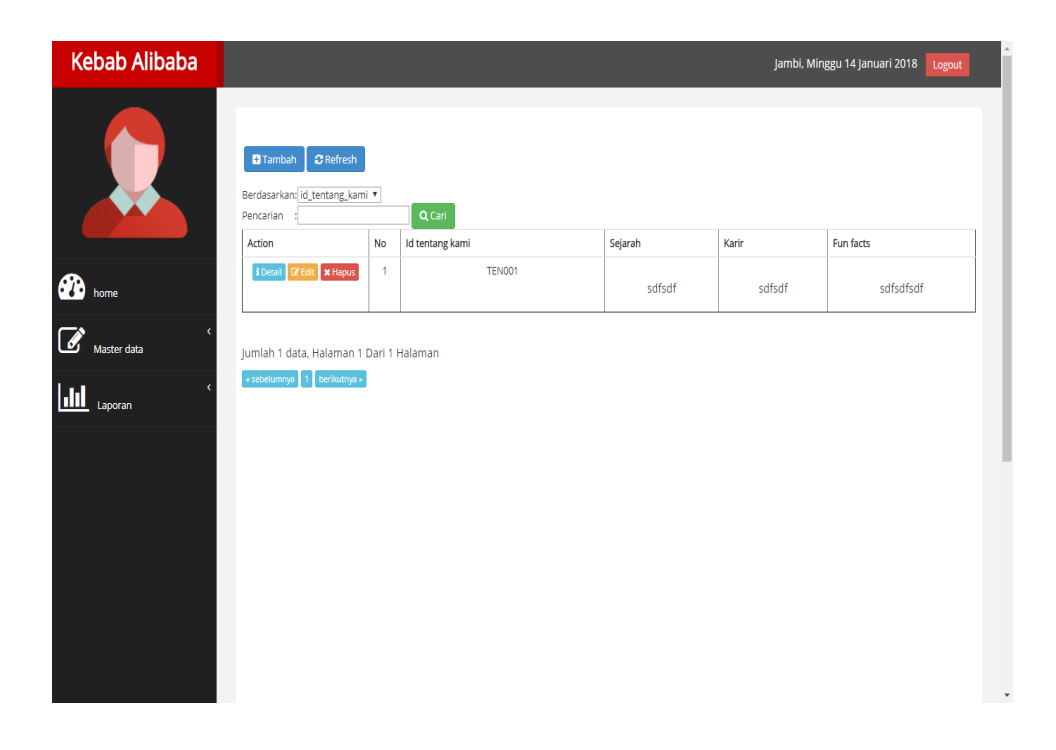

**Gambar 5.35 Halaman Menu Data Tentang Kami (Admin)**

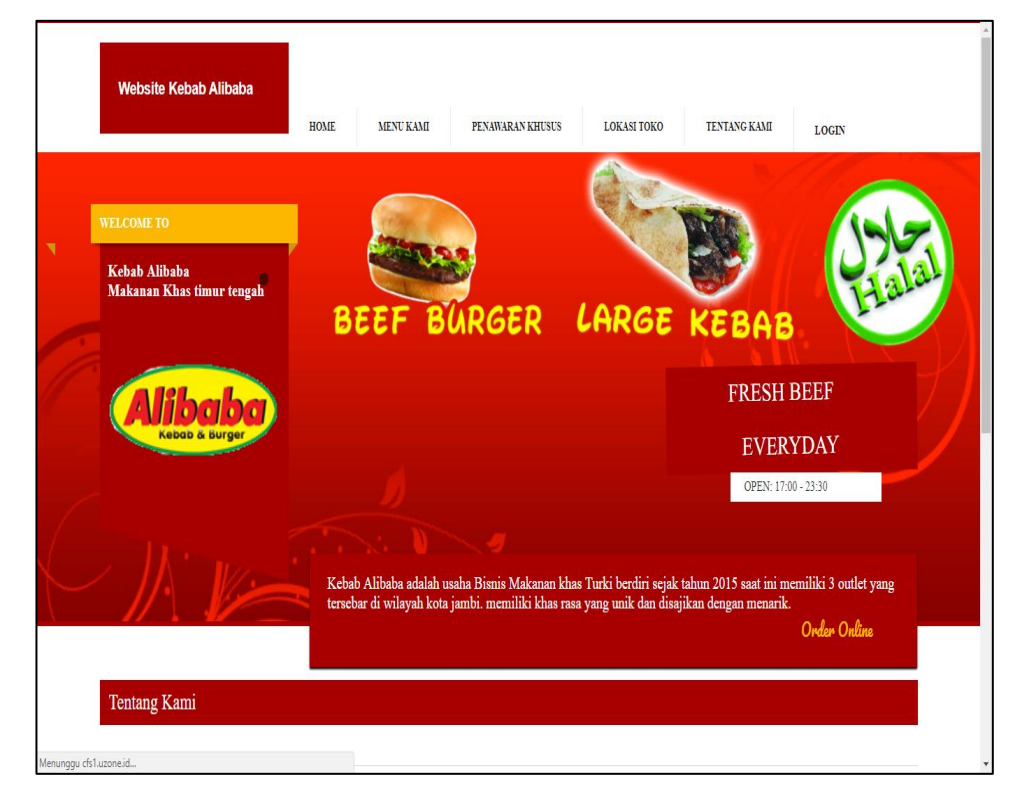

**Gambar 5.36 Halaman Menu Data Tentang Kami (Pengunjung)**

28. Halaman Menu Data Tambah Tentang Kami

Tampilan Halaman Menu data tambah Tentang Kami merupakan tampilan Halaman Menu yang digunakan untuk menambah data-data Tentang Kami. Di bawah ini merupakan tampilan *input* Halaman Menu data Tambah Tentang Kami

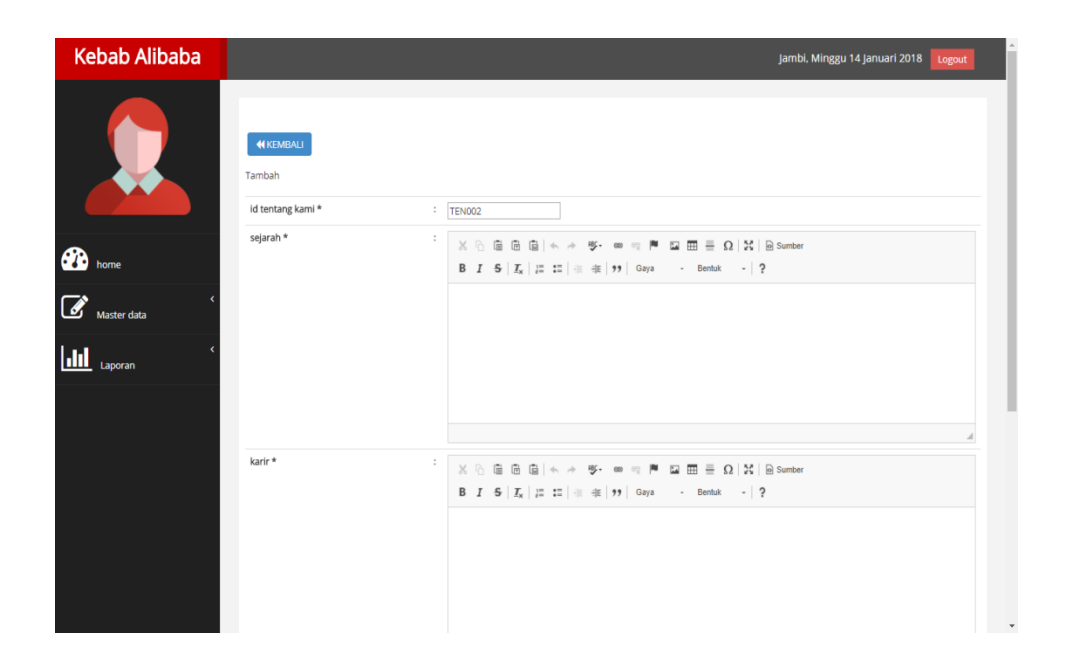

**Gambar 5.37 Halaman Menu Data Tambah Tentang Kami**

29. Halaman Menu Data Edit Tentang Kami

Tampilan Halaman Menu data Edit Tentang Kami merupakan tampilan Halaman Menu yang digunakan untuk memodifikasi data-data Tentang Kami. Di bawah ini merupakan tampilan *input* Halaman Menu data edit Tentang Kami :

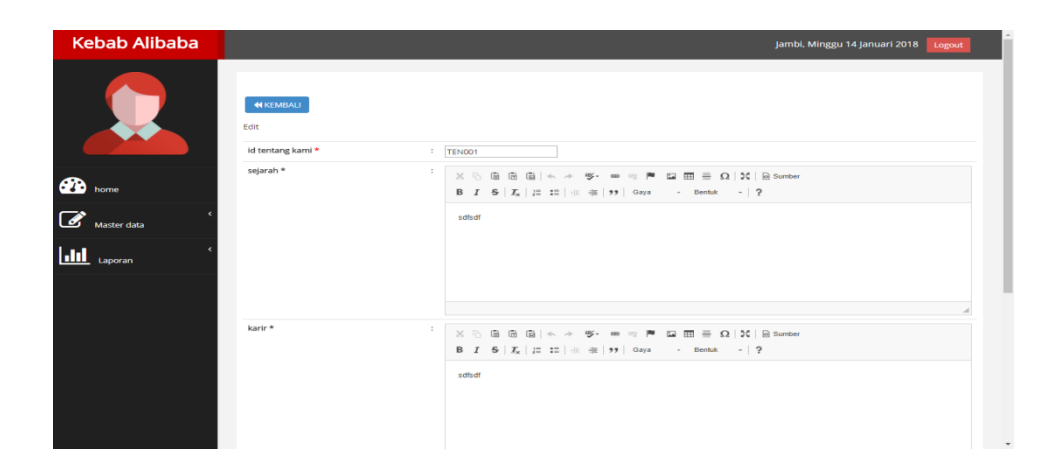

**Gambar 5.38 Halaman Menu Data Edit Tentang Kami**

#### 30. Halaman Menu Data Transaksi Penjualan

Tampilan Halaman Menu data Transaksi Penjualan merupakan tampilan Halaman Menu yang digunakan untuk melihat data-data Transaksi Penjualan. Dalam Halaman Menu ini dapat dilakukannya tambah data Transaksi Penjualan, edit data Transaksi Penjualan, dan hapus data Transaksi Penjualan. Di bawah ini merupakan tampilan tampilan *input* Halaman Menu data Transaksi Penjualan :

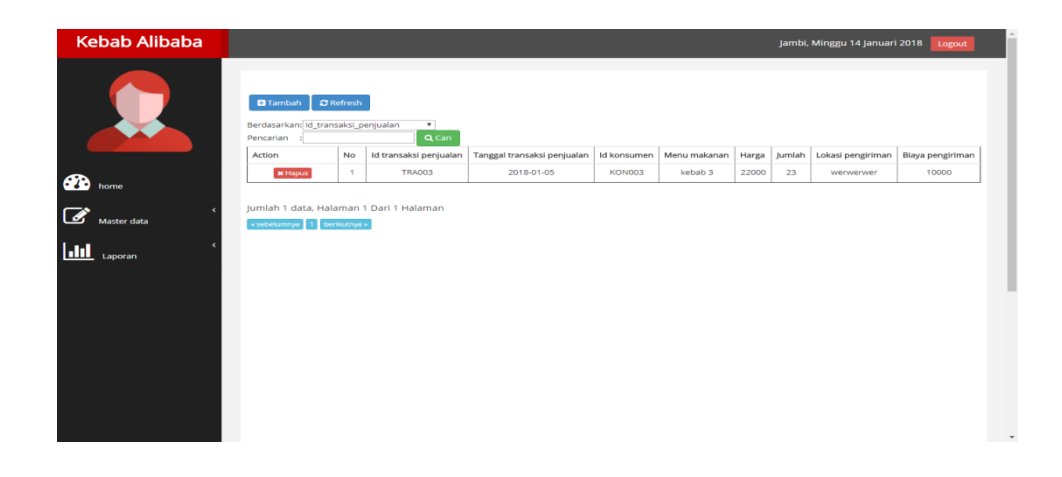

**Gambar 5.39 Halaman Menu Data Transaksi Penjualan**

31. Halaman Menu Data Tambah Transaksi Penjualan

Tampilan Halaman Menu data tambah Transaksi Penjualan merupakan tampilan Halaman Menu yang digunakan untuk menambah data-data Transaksi Penjualan. Di bawah ini merupakan tampilan *input* Halaman Menu data Tambah Transaksi Penjualan :

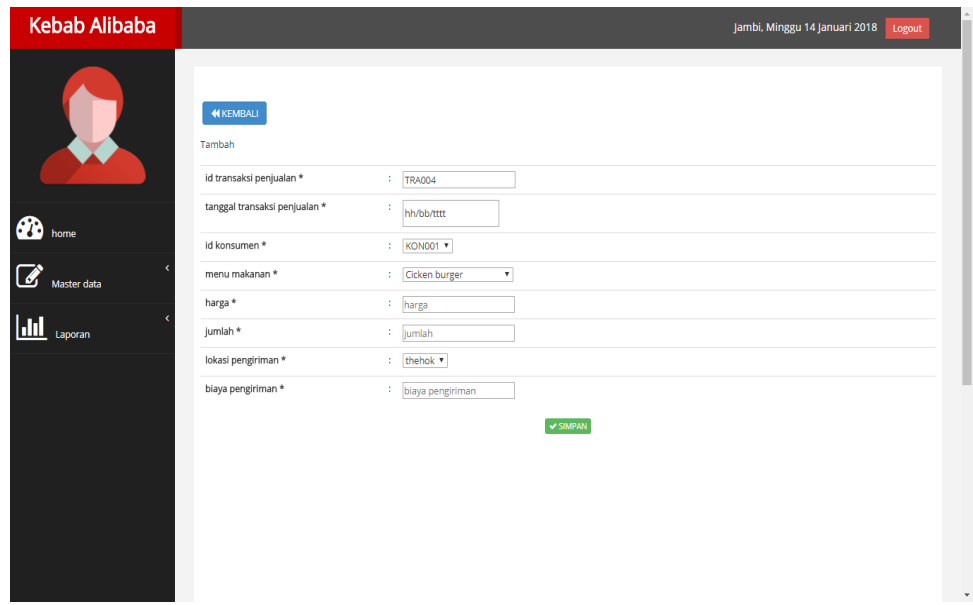

**Gambar 5.40 Halaman Menu Data Tambah Transaksi Penjualan**

#### **5.2 PENGUJIAN SYSTEM PERANGKAT LUNAK**

Pengujian sistem dilakukan untuk memastikan bahwa *software* yang telah dibuat telah sesuai desainnya dan semua fungsi dapat dipergunakan dengan baik tanpa ada kesalahan.

#### **1. Pengujian Halaman Menu** *Login*

Pengujian *login* digunakan untuk memastikan bahwa Halaman Menu *login* telah dapat digunakan dengan baik dan sesuai dengan fungsinya.

| <b>Modul</b> yang | <b>Prosedur</b>                                                                                                    |                                                                                       |                                                                          | <b>Hasil yang</b>                                                                  |                    |  |  |
|-------------------|----------------------------------------------------------------------------------------------------|---------------------------------------------------------------------------------------|--------------------------------------------------------------------------|------------------------------------------------------------------------------------|--------------------|--|--|
| diuji<br>Halaman  | Pengujian<br>Buka aplikasi                                                                                                    | <b>Masukan</b><br><b>Username</b>                                                     | Keluaran<br>User masuk                                                   | didapat<br>User masuk                                                              | Kesimpulan<br>Baik |  |  |
| Menu Login        | Tampilkan<br>Halaman<br>Menu login<br>input<br><i>username</i> dan<br>password<br>benar<br>Klik tombol<br>Login                       | dan<br>Password<br>Klik<br>tombol<br>Login                                            | ke dalam<br>sistem dan<br>dapat<br>mengakses<br>sistem                   | ke dalam<br>sistem dan<br>dapat<br>mengakses<br>sistem                             |                    |  |  |
|                   | Buka aplikasi<br>Tampilkan<br>Halaman<br>Menu login<br>Tanpa meng<br>input<br><i>username</i> dan<br>password<br>Klik tombol<br>Login | <i><u><b>Username</b></u></i><br>dan<br>Password<br>kosong<br>Klik<br>tombol<br>Login | Tampil<br>pesan<br>peringatan<br>"Username<br>atau<br>Password<br>salah" | User tidak<br>masuk ke<br>menu utama<br>dan<br>Tetap pada<br>Halaman<br>Menulogin  | Baik               |  |  |
|                   | Buka aplikasi<br>Input<br><i>username</i> dan<br>password<br>salah<br>Klik tombol<br>login                                            | <i>Username</i><br>dan<br>Password<br>Klik<br>tombol<br>login                         | Tampil<br>pesan<br>peringatan<br>"Username<br>dan<br>Password<br>salah"  | User tidak<br>masuk ke<br>menu utama<br>dan<br>Tetap pada<br>Halaman<br>Menu Login | Baik               |  |  |
|                   | Buka aplikasi<br>Input<br><i><u><b>Username</b></u></i><br>benar dan<br>Password<br>salah atau<br>kosong<br>Klik tombol<br>login      | <i><u><b>Username</b></u></i><br>dan<br>Password<br>- Klik<br>tombol<br>login         | Tampil<br>pesan<br>peringatan<br>"Password<br>salah"                     | User tidak<br>masuk ke<br>menu utama<br>dan<br>Tetap pada<br>Halaman<br>Menu Login | Baik               |  |  |
|                   | Buka aplikasi<br>Input<br><b>Username</b><br>salah atau<br>kosong dan<br>Password<br>benar<br>Klik tombol<br>login                    | <i>Username</i><br>dan<br>Password<br>Klik<br>tombol<br>login                         | Tampil<br>pesan<br>peringatan<br>"Username<br>salah"                     | User tidak<br>masuk ke<br>menu utama<br>dan<br>Tetap pada<br>Halaman<br>Menu Login | Baik               |  |  |

**Tabel 5.1 Pengujian Halaman Menu** *Login*

## **2. Pengujian Halaman Menu Utama**

Pengujian menu utama digunakan untuk memastikan bahwa Halaman Menuutama telah dapat digunakan dengan baik dan sesuai dengan fungsinya.

| Modul<br>Yang<br>Diuji   | <b>Prosedur</b><br>Pengujian                                                                                                  | <b>Masukan</b>                      | Keluaran                               | <b>Hasil Yang</b><br><b>Didapat</b>                                                                                                    | Kesimpulan  |
|--------------------------|----------------------------------------------------------------------------------------------------|-------------------------------------|----------------------------------------|----------------------------------------------------------------------------------------------------|-------------|
| Halaman<br>Menu<br>Utama | Berhasil<br>$\equiv$<br>login<br>Tampilkan<br>$\overline{a}$<br>menu<br>utama                                                 | Login                               | Tampil Halaman<br>Menu utama           | Tampil Halaman<br>Menu utama<br>beserta menu<br>Admin,<br>Curhat,<br>Hubungi Kami,<br>Konsumen,<br>Lokasi Toko,<br>Menu Makanan,<br>Penawaran<br>Khusus,<br>Pengiriman,<br>Tentang Kami,<br>Transaksi<br>Penjualan | <b>Baik</b> |
|                          | Klik menu<br>$\overline{a}$<br>Admin<br>Tampilkan<br>$\blacksquare$<br>halaman<br>menu<br>Admin                               | Klik menu<br>Admin                  | Tampil Halaman<br>MenuAdmin            | Tampil Halaman<br>Menu Admin                                                                                                    | <b>Baik</b> |
|                          | Klik menu<br>Curhat<br>Tampilkan<br>$\equiv$<br>halaman<br>menu<br>Curhat                                                     | Klik menu<br>Curhat                 | Tampil Halaman<br>Menu Curhat          | Tampil Halaman<br>MenuCurhat                                                                                                    | <b>Baik</b> |
|                          | Klik menu<br>$\overline{a}$<br>Hubungi<br>Kami<br>Tampilkan<br>$\overline{\phantom{a}}$<br>halaman<br>menu<br>Hubungi<br>Kami | Klik menu<br>Hubungi<br>Kami        | Tampil Halaman<br>Menu Hubungi<br>Kami | Tampil Halaman<br>Menu Hubungi<br>Kami                                                                                                    | <b>Baik</b> |
|                          | Klik menu<br>$\mathbf{r}$<br>Konsumen<br>Tampilkan<br>÷.<br>halaman<br>menu<br>Konsumen                                       | $\overline{K}$ lik menu<br>Konsumen | Tampil Halaman<br>Menu Konsumen        | Tampil Halaman<br>Menu Konsumen                                                                                                    | <b>Baik</b> |

**Tabel 5.2 Pengujian Halaman Menu Utama**

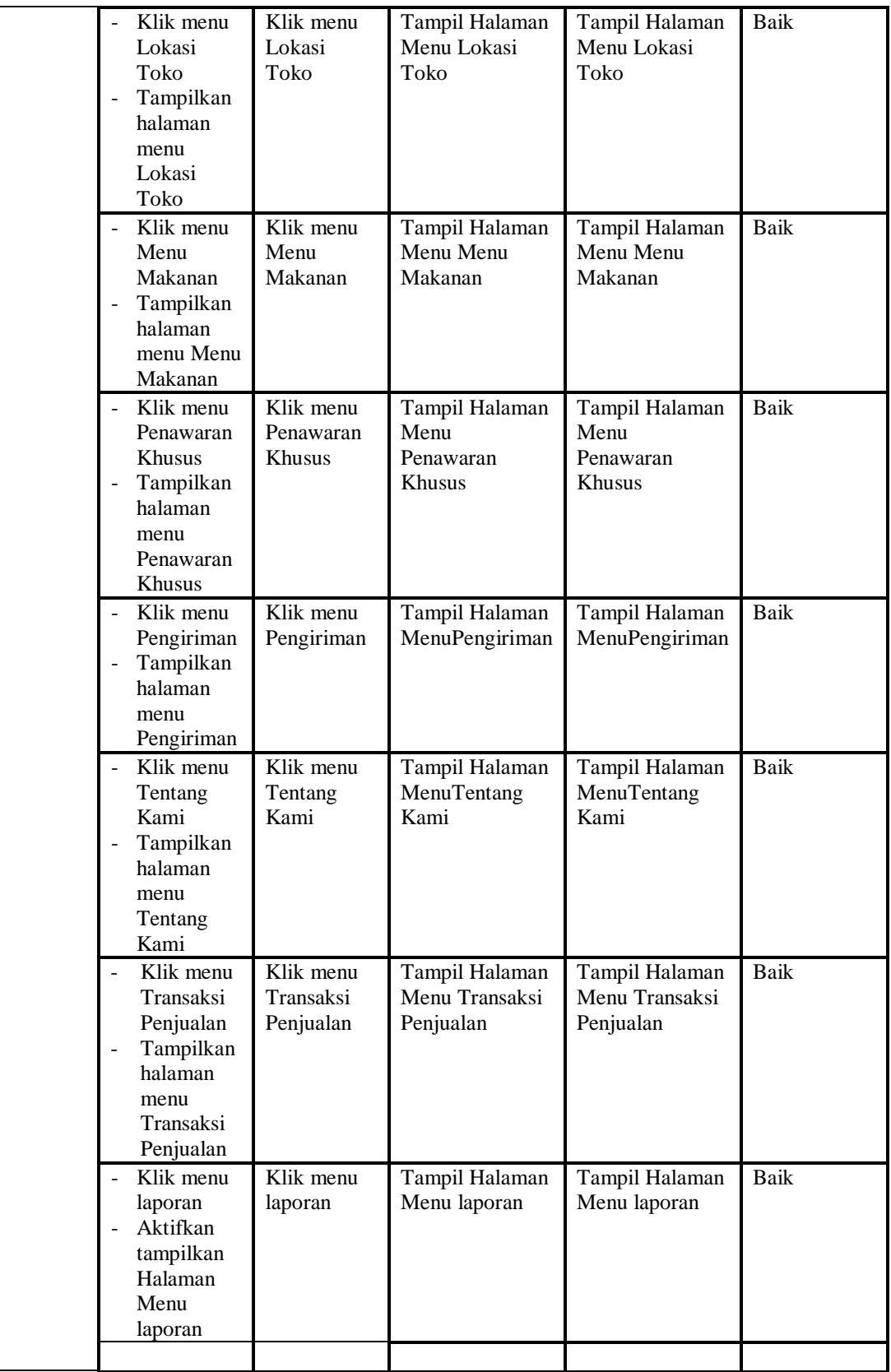

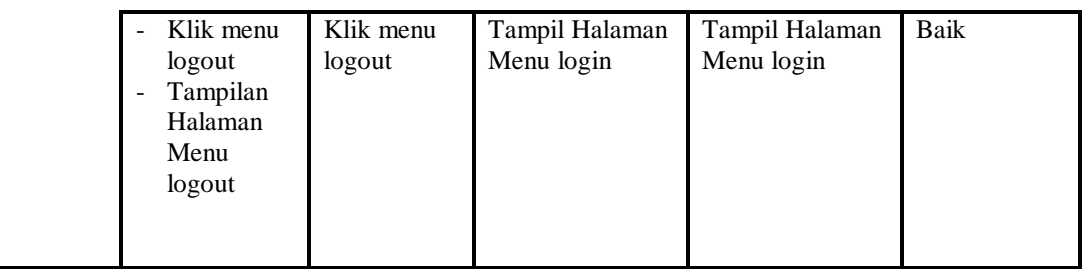

## **3. Pengujian Menu Admin**

Pengujian menu data Admin digunakan untuk memastikan fungsi tambah, Halaman Menu edit, fungsi cari dan fungsi hapus data Admin dapat digunakan sesuai dengan fungsinya.

| <b>Modul</b><br>yang<br>diuji | Prosedur<br>Pengujian                                                                                                    | <b>Masukan</b>                                                                                    | Keluaran                                    | <b>Hasil</b> yang<br>didapat                     | Kesimpulan  |
|-------------------------------|----------------------------------------------------------------------------------------------------|---------------------------------------------------------------------------------------------------|---------------------------------------------|--------------------------------------------------|-------------|
| Tambah<br>data<br>Admin       | Klik tombol<br>tambah<br>Tampilkan<br>÷,<br>halaman<br>tambah<br>Admin                                                             | Input<br>data<br>Admin<br>lengkap<br>klik<br>simpan                                               | Tampil pesan<br>"Data berhasil<br>ditambah" | Tampilkan<br>data yang<br>ditambah pada<br>Tabel | Baik        |
|                               | Klik tombol<br>tambah<br>Tampilkan<br>$\overline{a}$<br>halaman<br>tambah<br>Admin                                                 | Input<br>$\equiv$<br>data<br>Admin<br>tidak<br>lengkap<br>klik<br>simpan                          | Tampil pesan<br>"Harap isi<br>bidang ini"   | Data tidak<br>tampil pada<br>Tabel               | <b>Baik</b> |
| Edit data<br>Admin            | Pilih data pad<br>$\overline{\phantom{a}}$<br>Tabel<br>Klik tombol<br>$\blacksquare$<br>edit<br>Tampilkan<br>halaman edit<br>Admin | Input<br>data<br>Admin<br>yang<br>telah di<br>edit<br>lengkap<br>klik<br>$\sim$<br>perbaharu<br>i | Tampil pesan<br>"Data berhasil<br>diedit"   | Tampilkan<br>data yang<br>diedit pada<br>Tabel   | <b>Baik</b> |
|                               | Pilih data<br>pada Tabel<br>Klik tombol<br>$\sim$<br>edit<br>Tampilkan<br>$\sim$<br>halaman edit<br>Admin                          | Input<br>$\blacksquare$<br>data<br>Admin<br>yang<br>telah<br>diedit<br>tidak                      | Tampil pesan<br>"Harap isi<br>bidang ini"   | Data tidak<br>tampil pada<br>Tabel               | Baik        |

**Tabel 5.3 Pengujian Halaman Menu Admin**

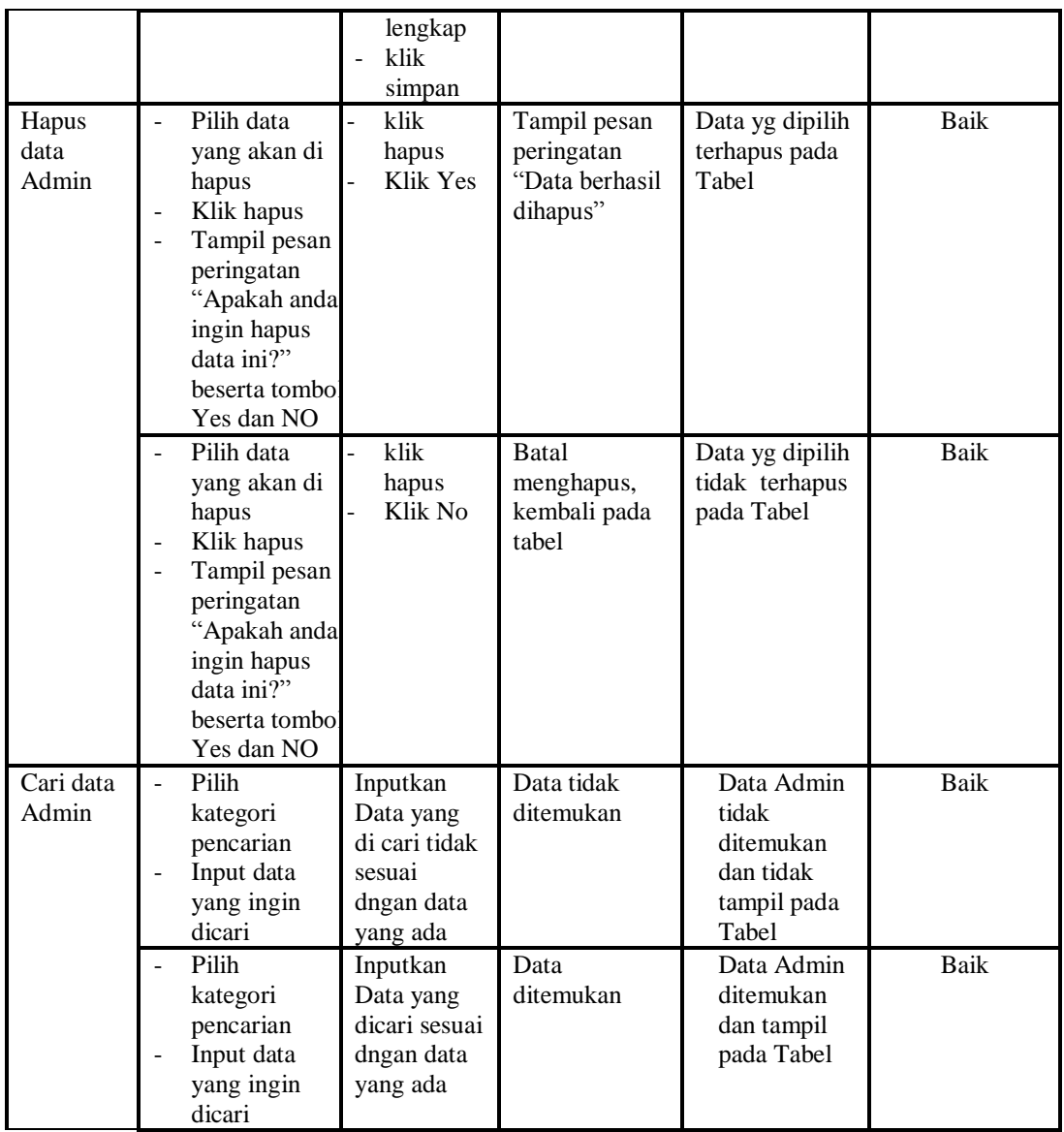

## **4. Pengujian Menu Curhat**

Pengujian menu data Curhat digunakan untuk memastikan fungsi tambah, Halaman Menu edit, fungsi cari dan fungsi hapus data Curhat dapat digunakan sesuai dengan fungsinya.

**Modul yang diuji Prosedur Pengujian Masukan Keluaran Hasil yang didapat Kesimpulan** Tambah - Klik tombol - Input Tampil pesan Tampilkan Baik

**Tabel 5.4 Pengujian Halaman Menu Curhat**

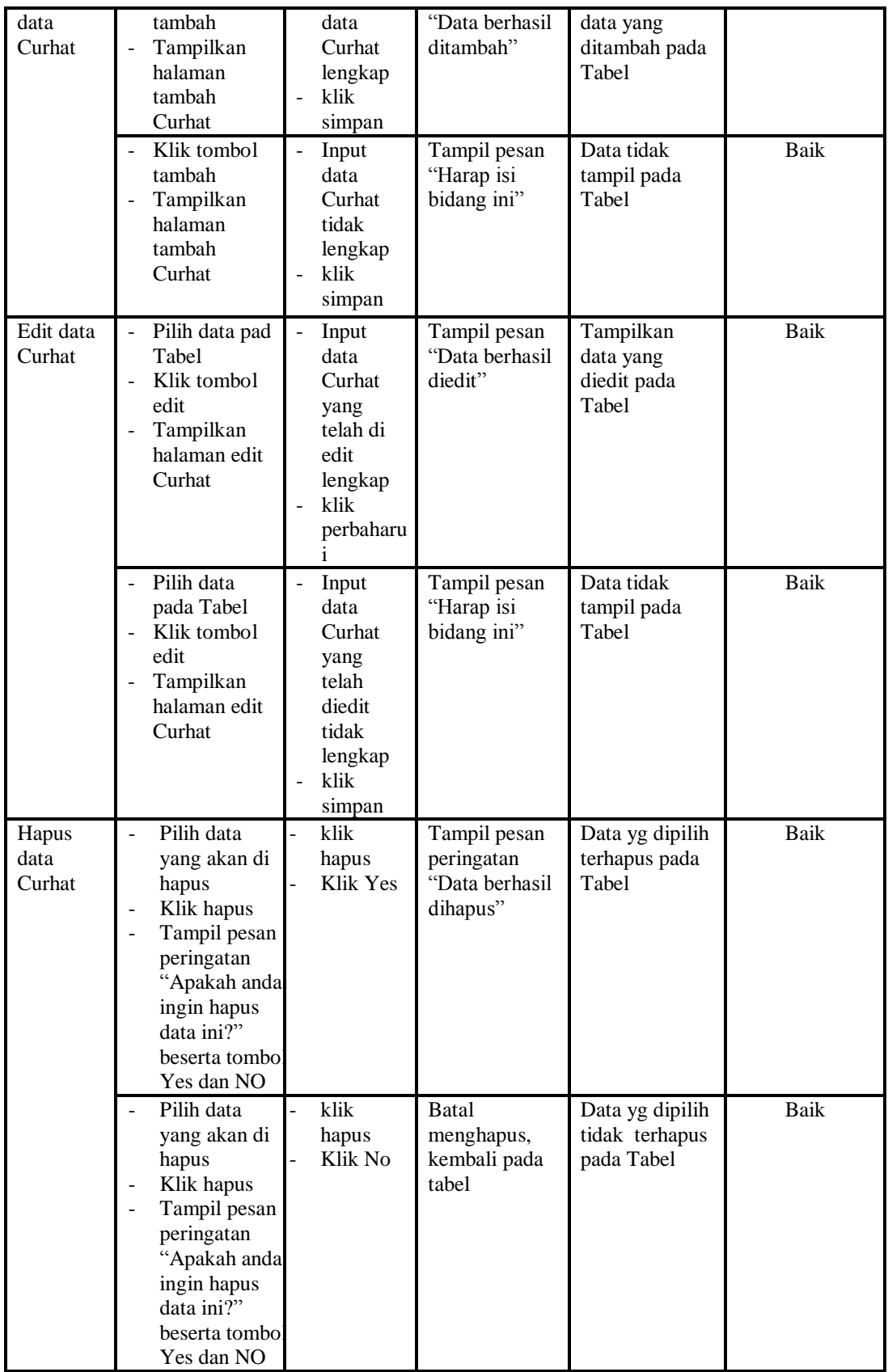

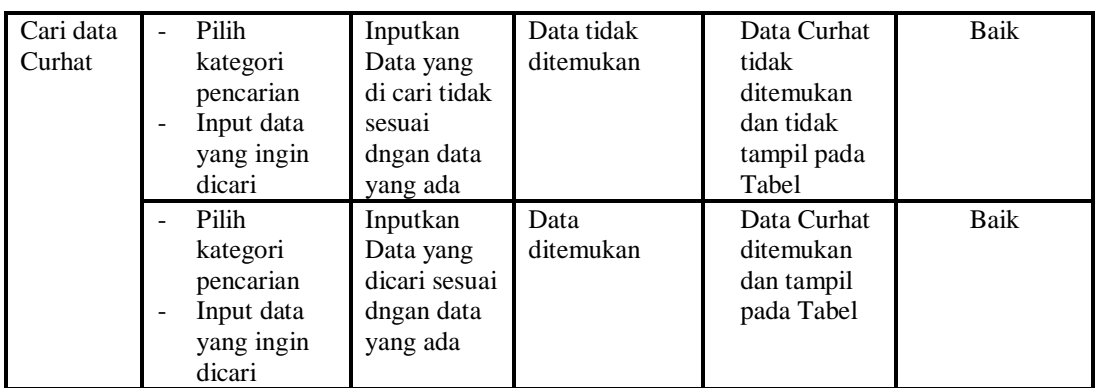

## **5. Pengujian Menu Hubungi Kami**

Pengujian menu data Hubungi Kami digunakan untuk memastikan fungsi tambah, Halaman Menu edit, fungsi cari dan fungsi hapus data Hubungi Kami dapat digunakan sesuai dengan fungsinya.

| Modul<br>yang diuji            | <b>Prosedur</b><br>Pengujian                                                                                     | <b>Masukan</b>                                                                | Keluaran                                                               | <b>Hasil</b> yang<br>didapat                                                                     | Kesimpulan  |
|--------------------------------|----------------------------------------------------------------------------------------------------|-------------------------------------------------------------------------------|------------------------------------------------------------------------|--------------------------------------------------------------------------------------------------|-------------|
| Input data<br>Hubungi<br>Kami  | Input data<br>÷,<br>Klik tombol<br>$\overline{a}$<br>input<br>Tampilkan<br>÷,<br>halamaninpu<br>tHubungi<br>Kami | Input data<br>÷<br>Hubungi<br>Kami<br>lengkap<br>klik input<br>Ĭ.             | Tampil pesan<br>"Data<br>berhasil<br>ditambah"                         | Tampilkan<br>data yang<br>ditambah pada<br>Tabel                                                 | Baik        |
|                                | Input data<br>÷<br>Klik tombol<br>÷<br>input<br>Tampilkan<br>÷,<br>halaman<br>input<br>Hubungi<br>Kami           | Input data<br>Hubungi<br>Kami tidak<br>lengkap<br>klik input                  | Tampil pesan<br>"Harap isi<br>bidang ini"                              | Data tidak<br>tampil pada<br>Tabel                                                               | <b>Baik</b> |
| Proses data<br>Hubungi<br>Kami | input data ke<br>$\overline{a}$<br>dataTabel<br>Klik tombol<br>÷<br>proses                                       | input data<br>ke<br>dataTabel<br>Klik<br>L,<br>tombol<br>proses               | - data<br>terhapus<br>dari Tabel<br>- data<br>tersimpan<br>di database | - data<br>terhapus dari<br>Tabel<br>data<br>$\overline{\phantom{0}}$<br>tersimpan di<br>database | Baik        |
|                                | tidak input<br>$\overline{\phantom{0}}$<br>data ke<br>dataTabel<br>Klik tombol<br>÷<br>proses                    | Tidak input<br>Ē,<br>data ke<br>dataTabel<br>Klik<br>$\overline{a}$<br>tombol | Data pada<br>Tabel<br>kosong                                           | Data pada<br>Tabel<br>kosong                                                                     | Baik        |

**Tabel 5.5 Pengujian Halaman Menu Hubungi Kami**

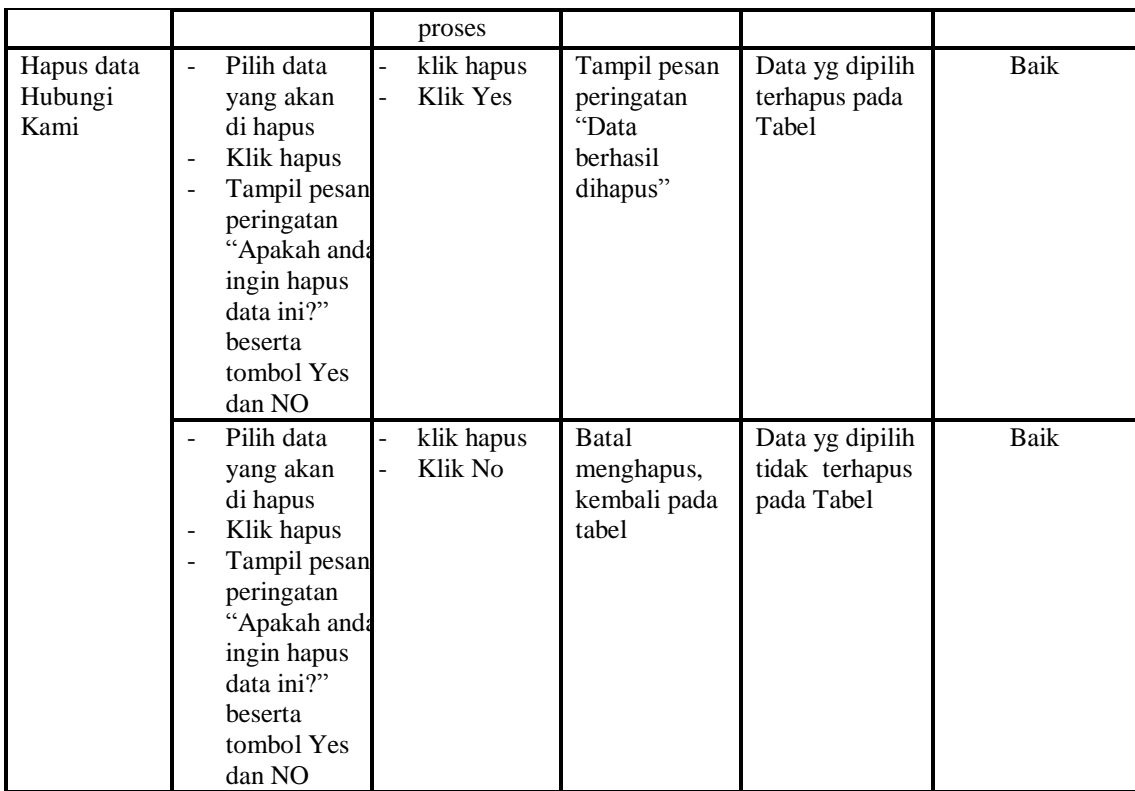

## **6. Pengujian Menu Konsumen**

Pengujian menu data Konsumen digunakan untuk memastikan fungsi tambah, Halaman Menu edit, fungsi cari dan fungsi hapus data Konsumen dapat digunakan sesuai dengan fungsinya.

| <b>Modul</b> yang      | <b>Prosedur</b>                                                                                                    |                                                                         |                                                | Hasil yang                                       |            |
|------------------------|----------------------------------------------------------------------------------------------------|-------------------------------------------------------------------------|------------------------------------------------|--------------------------------------------------|------------|
| diuji                  | Pengujian                                                                                                    | <b>Masukan</b>                                                          | <b>Keluaran</b>                                | didapat                                          | Kesimpulan |
| Input data<br>Konsumen | Input data<br>-<br>Klik tombol<br>$\overline{\phantom{a}}$<br>input<br>Tampilkan<br>$\overline{\phantom{0}}$<br>halaman<br>input<br>Konsumen              | Input data<br>÷,<br>Konsumen<br>lengkap<br>klik input<br>$\overline{a}$ | Tampil pesan<br>"Data<br>berhasil<br>ditambah" | Tampilkan<br>data yang<br>ditambah<br>pada Tabel | Baik       |
|                        | Input data<br>$\overline{\phantom{a}}$<br>Klik tombol<br>$\blacksquare$<br>input<br>Tampilkan<br>$\overline{\phantom{a}}$<br>halaman<br>input<br>Konsumen | Input data<br>Konsumen<br>tidak<br>lengkap<br>klik input<br>-           | Tampil pesan<br>"Harap isi<br>bidang ini"      | Data tidak<br>tampil pada<br>Tabel               | Baik       |

**Tabel 5.6 Pengujian Halaman Menu Konsumen**

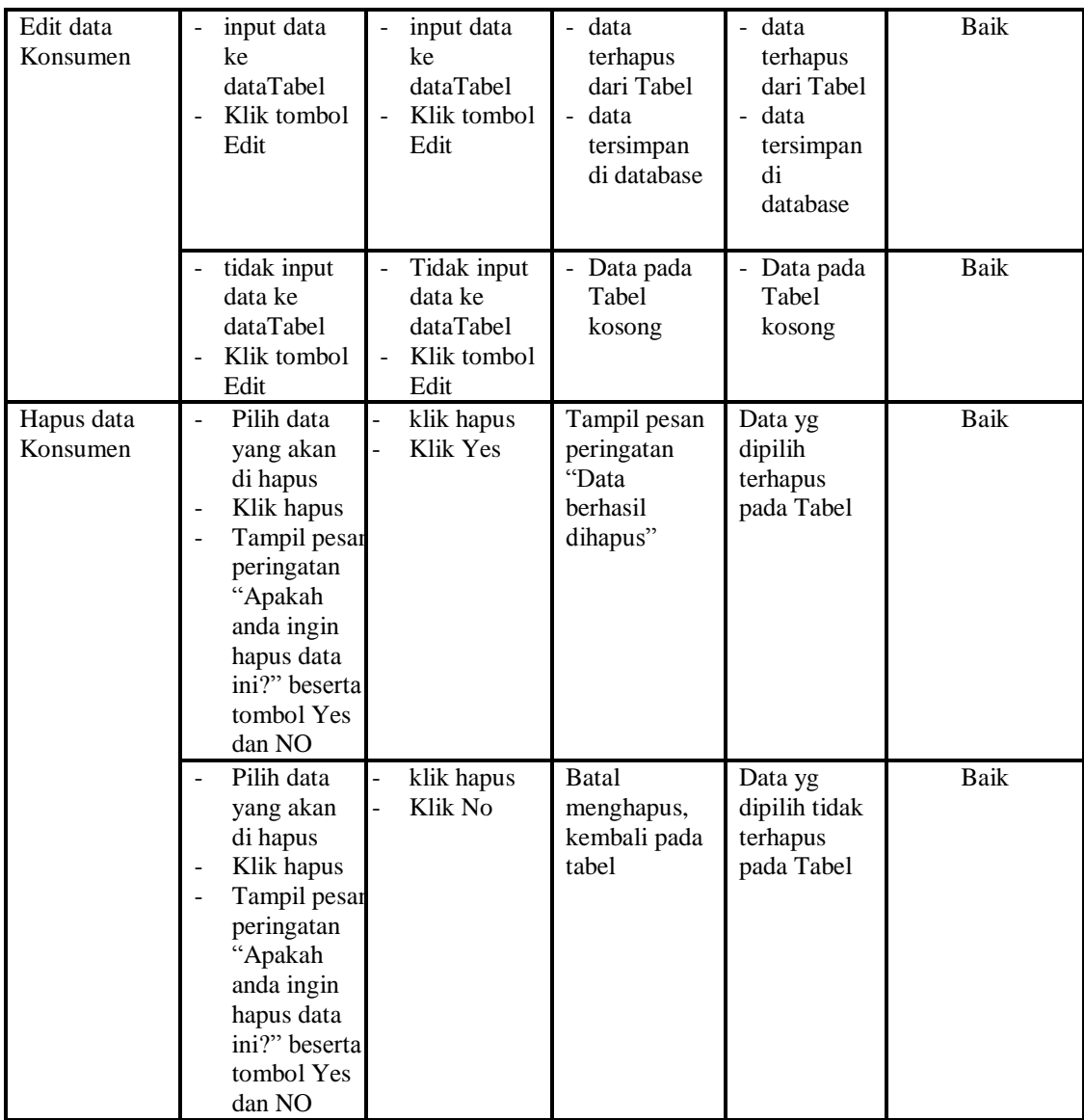

## **7. Pengujian Menu Lokasi Toko**

Pengujian menu data Lokasi Toko digunakan untuk memastikan fungsi tambah, Halaman Menu edit, fungsi cari dan fungsi hapus data Lokasi Toko dapat digunakan sesuai dengan fungsinya.

|                            |                              | $\sim$         |          |                          |            |
|----------------------------|------------------------------|----------------|----------|--------------------------|------------|
| <b>Modul</b> vang<br>diuji | <b>Prosedur</b><br>Pengujian | <b>Masukan</b> | Keluaran | Hasil<br>yang<br>didapat | Kesimpulan |
| Input data                 | Input data                   | Input data     | Tampil   | Tampilkan                | Baik       |

**Tabel 5.7 Pengujian Halaman Menu Lokasi Toko**

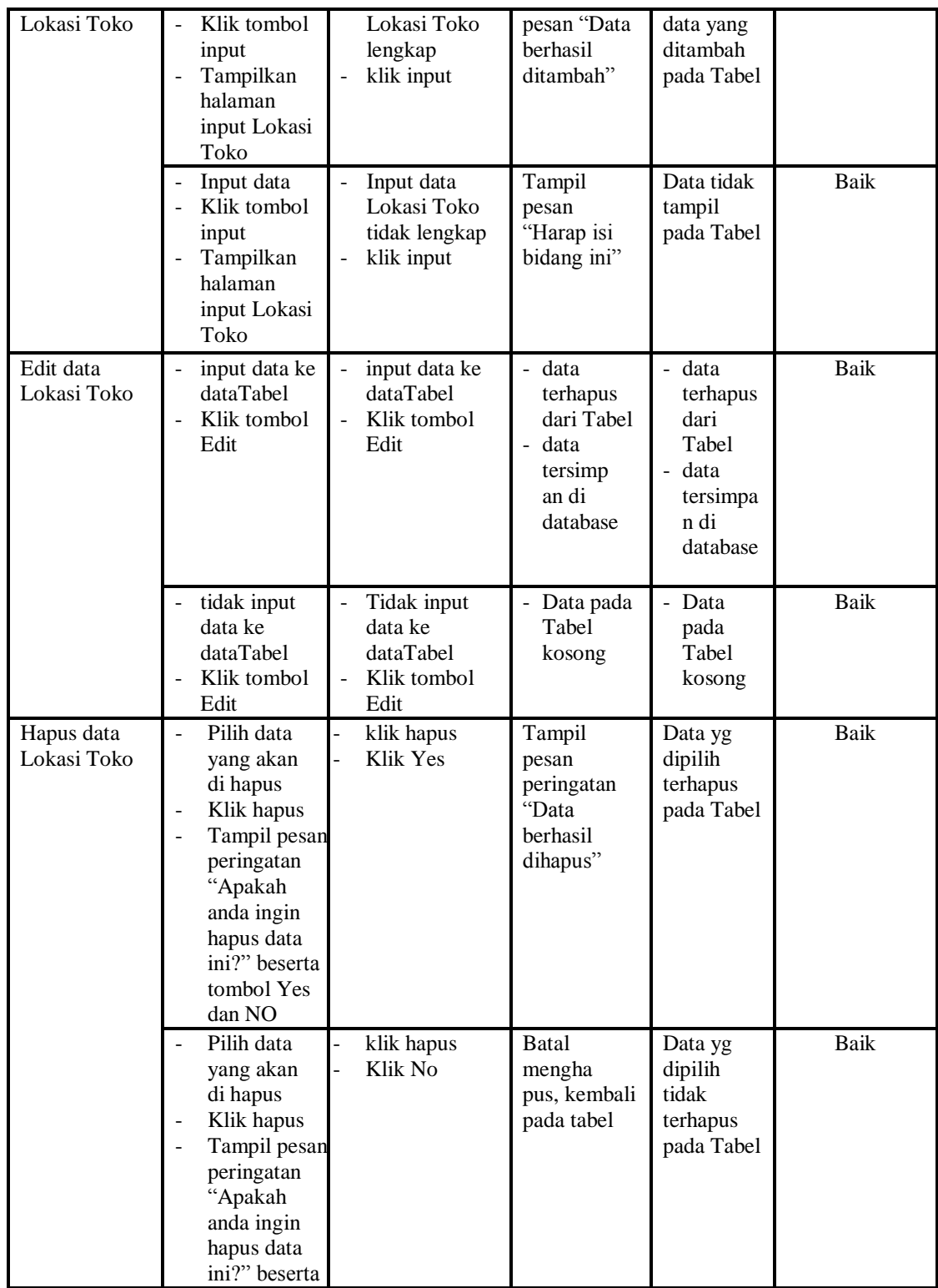

**8. Pengujian Menu Menu Makanan**

Pengujian menu data Menu Makanan digunakan untuk memastikan fungsi tambah, Halaman Menu edit, fungsi cari dan fungsi hapus data Menu Makanan dapat digunakan sesuai dengan fungsinya.

| <b>Modul</b> yang             | Prosedur                                                                                                    |                                                                                   |                                                                        | Hasil yang                                                              |             |
|-------------------------------|----------------------------------------------------------------------------------------------------|-----------------------------------------------------------------------------------|------------------------------------------------------------------------|-------------------------------------------------------------------------|-------------|
| diuji                         | Pengujian                                                                                                    | <b>Masukan</b>                                                                    | Keluaran                                                               | didapat                                                                 | Kesimpulan  |
| Input data<br>Menu<br>Makanan | Input data<br>Klik tombol<br>input<br>Tampilkan<br>halaman<br>input Menu<br>Makanan                                                                                   | Input data<br>Menu<br>Makanan<br>lengkap<br>klik input                            | Tampil<br>pesan "Data<br>berhasil<br>ditambah"                         | Tampilkan<br>data yang<br>ditambah<br>pada Tabel                        | Baik        |
|                               | Input data<br>Klik tombol<br>input<br>Tampilkan<br>halaman<br>input Menu<br>Makanan                                                                                   | Input data<br>Menu<br>Makanan<br>tidak<br>lengkap<br>klik input<br>$\blacksquare$ | Tampil<br>pesan<br>"Harap isi<br>bidang ini"                           | Data tidak<br>tampil pada<br>Tabel                                      | Baik        |
| Edit data<br>Menu<br>Makanan  | input data ke<br>dataTabel<br>Klik tombol<br>Edit                                                                                                    | input data<br>ke<br>dataTabel<br>Klik tombol<br>Edit                              | - data<br>terhapus<br>dari Tabel<br>- data<br>tersimpan<br>di database | data<br>terhapus<br>dari Tabel<br>- data<br>tersimpan<br>di<br>database | <b>Baik</b> |
|                               | tidak input<br>data ke<br>dataTabel<br>Klik tombol<br>Edit                                                                                                    | Tidak input<br>$\frac{1}{2}$<br>data ke<br>dataTabel<br>Klik tombol<br>Edit       | - Data pada<br>Tabel<br>kosong                                         | Data pada<br>$\blacksquare$<br>Tabel<br>kosong                          | Baik        |
| Hapus data<br>Menu<br>Makanan | Pilih data<br>÷,<br>yang akan<br>di hapus<br>Klik hapus<br>Tampil pesan<br>peringatan<br>"Apakah<br>anda ingin<br>hapus data<br>ini?" beserta<br>tombol Yes<br>dan NO | klik hapus<br>-<br>Klik Yes                                                       | Tampil<br>pesan<br>peringatan<br>"Data<br>berhasil<br>dihapus"         | Data yg<br>dipilih<br>terhapus<br>pada Tabel                            | Baik        |
|                               | Pilih data<br>yang akan<br>di hapus<br>Klik hapus<br>Tampil pesan                                                                                                    | klik hapus<br>Klik No                                                             | <b>Batal</b><br>menghapus,<br>kembali pada<br>tabel                    | Data yg<br>dipilih tidak<br>terhapus<br>pada Tabel                      | <b>Baik</b> |

**Tabel 5.8 Pengujian Halaman Menu Menu Makanan**

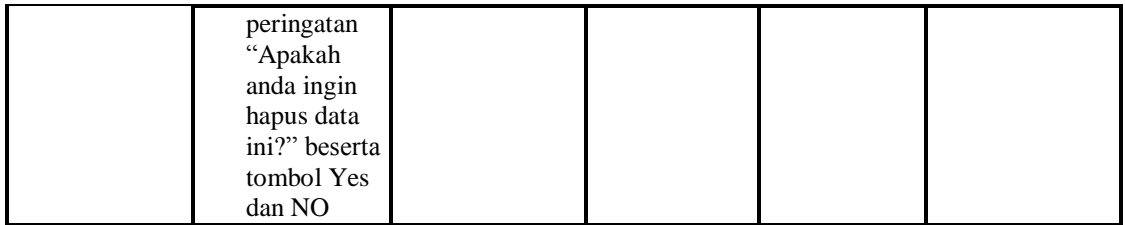

## **9. Pengujian Menu Penawaran Khusus**

Pengujian menu data Penawaran Khusus digunakan untuk memastikan fungsi tambah, Halaman Menu edit, fungsi cari dan fungsi hapus data Penawaran Khusus dapat digunakan sesuai dengan fungsinya.

| <b>Modul</b> yang                        | <b>Prosedur</b>                                                                                                    |                                                                                     |                                                                        | <b>Hasil</b> yang                                                                       |             |
|------------------------------------------|----------------------------------------------------------------------------------------------------|-------------------------------------------------------------------------------------|------------------------------------------------------------------------|-----------------------------------------------------------------------------------------|-------------|
| diuji                                    | Pengujian                                                                                                    | <b>Masukan</b>                                                                      | Keluaran                                                               | didapat                                                                                 | Kesimpulan  |
| Input data<br>Penawaran<br>Khusus        | Input data<br>÷,<br>Klik tombol<br>input<br>Tampilkan<br>$\overline{a}$<br>halaman<br>input<br>Penawaran<br><b>Khusus</b>                   | Input data<br>$\overline{a}$<br>Penawaran<br><b>Khusus</b><br>lengkap<br>klik input | Tampil<br>pesan "Data<br>berhasil<br>ditambah"                         | Tampilkan<br>data yang<br>ditambah<br>pada Tabel                                        | Baik        |
|                                          | Input data<br>Klik tombol<br>$\overline{a}$<br>input<br>Tampilkan<br>$\ddot{\phantom{1}}$<br>halaman<br>input<br>Penawaran<br><b>Khusus</b> | Input data<br>Penawaran<br>Khusus<br>tidak<br>lengkap<br>klik input                 | Tampil<br>pesan<br>"Harap isi<br>bidang ini"                           | Data tidak<br>tampil pada<br>Tabel                                                      | <b>Baik</b> |
| Edit data<br>Penawaran<br>Khusus         | input data ke<br>dataTabel<br>Klik tombol<br>$\ddot{\phantom{1}}$<br>Edit                                                                   | input data<br>ke<br>dataTabel<br>Klik tombol<br>Edit                                | - data<br>terhapus<br>dari Tabel<br>- data<br>tersimpan<br>di database | data<br>terhapus<br>dari Tabel<br>data<br>$\overline{a}$<br>tersimpan<br>di<br>database | Baik        |
|                                          | tidak input<br>$\frac{1}{2}$<br>data ke<br>dataTabel<br>Klik tombol<br>Edit                                                                 | Tidak input<br>data ke<br>dataTabel<br>Klik tombol<br>$\overline{a}$<br>Edit        | Data pada<br>Tabel<br>kosong                                           | Data pada<br>Tabel<br>kosong                                                            | Baik        |
| Hapus data<br>Penawaran<br><b>Khusus</b> | Pilih data<br>$\overline{\phantom{a}}$<br>yang akan<br>di hapus                                                                             | klik hapus<br>$\overline{a}$<br>Klik Yes                                            | Tampil<br>pesan<br>peringatan                                          | Data yg<br>dipilih<br>terhapus                                                          | Baik        |

**Tabel 5.9 Pengujian Halaman Menu Penawaran Khusus**

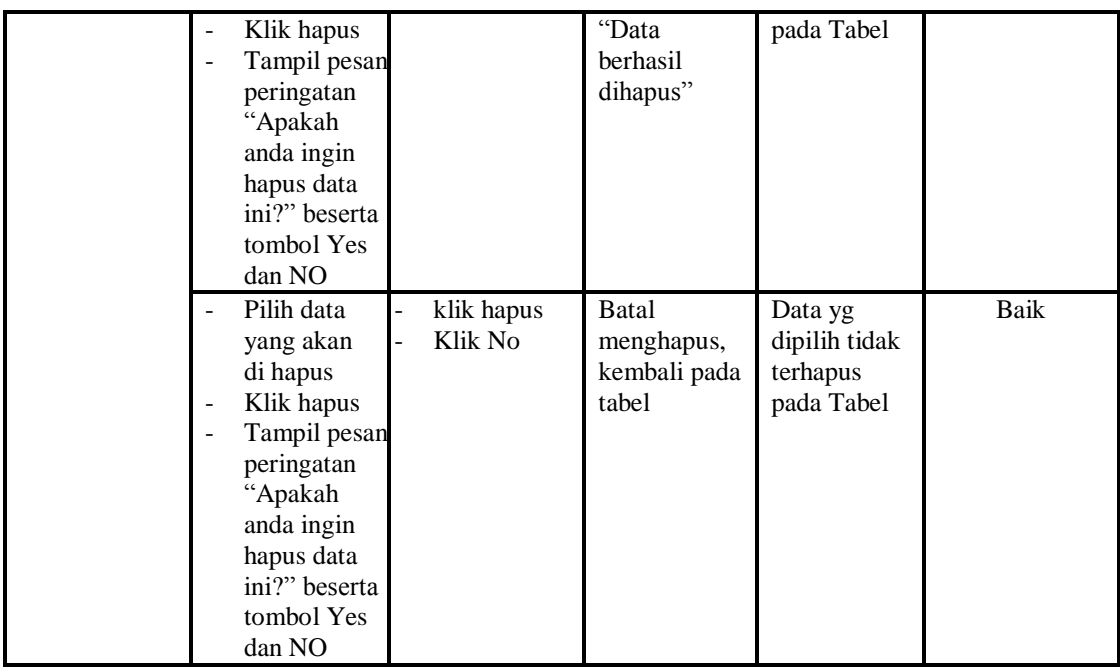

## **10. Pengujian Menu Pengiriman**

Pengujian menu data Pengiriman digunakan untuk memastikan fungsi tambah, Halaman Menu edit, fungsi cari dan fungsi hapus data Pengiriman dapat digunakan sesuai dengan fungsinya.

| <b>Modul</b> yang<br>diuji | <b>Prosedur</b><br>Pengujian                                                              | <b>Masukan</b>                                              | Keluaran                                                       | Hasil yang<br>didapat                                              | Kesimpulan |
|----------------------------|-------------------------------------------------------------------------------------------|-------------------------------------------------------------|----------------------------------------------------------------|--------------------------------------------------------------------|------------|
| Input data<br>Pengiriman   | Input data<br>-<br>Klik tombol<br>input<br>Tampilkan<br>halaman input<br>Pengiriman       | Input data<br>Pengirim<br>an<br>lengkap<br>klik input       | Tampil<br>pesan "Data<br>berhasil<br>ditambah"                 | Tampilkan<br>data yang<br>ditambah<br>pada Tabel                   | Baik       |
|                            | Input data<br>٠<br>Klik tombol<br>input<br>Tampilkan<br>ä,<br>halaman input<br>Pengiriman | Input data<br>Pengirim<br>an tidak<br>lengkap<br>klik input | Tampil<br>pesan<br>"Harap isi<br>bidang ini"                   | Data tidak<br>tampil pada<br>Tabel                                 | Baik       |
| Edit data<br>Pengiriman    | input data ke<br>$\overline{a}$<br>dataTabel<br>Klik tombol<br>Ē,<br>Edit                 | input data<br>ke<br>dataTabel<br>Klik<br>tombol             | data<br>÷<br>terhapus<br>dari Tabel<br>data<br>÷.<br>tersimpan | data<br>$\sim$<br>terhapus<br>dari Tabel<br>data<br>٠<br>tersimpan | Baik       |

**Tabel 5.10Pengujian Halaman Menu Pengiriman**

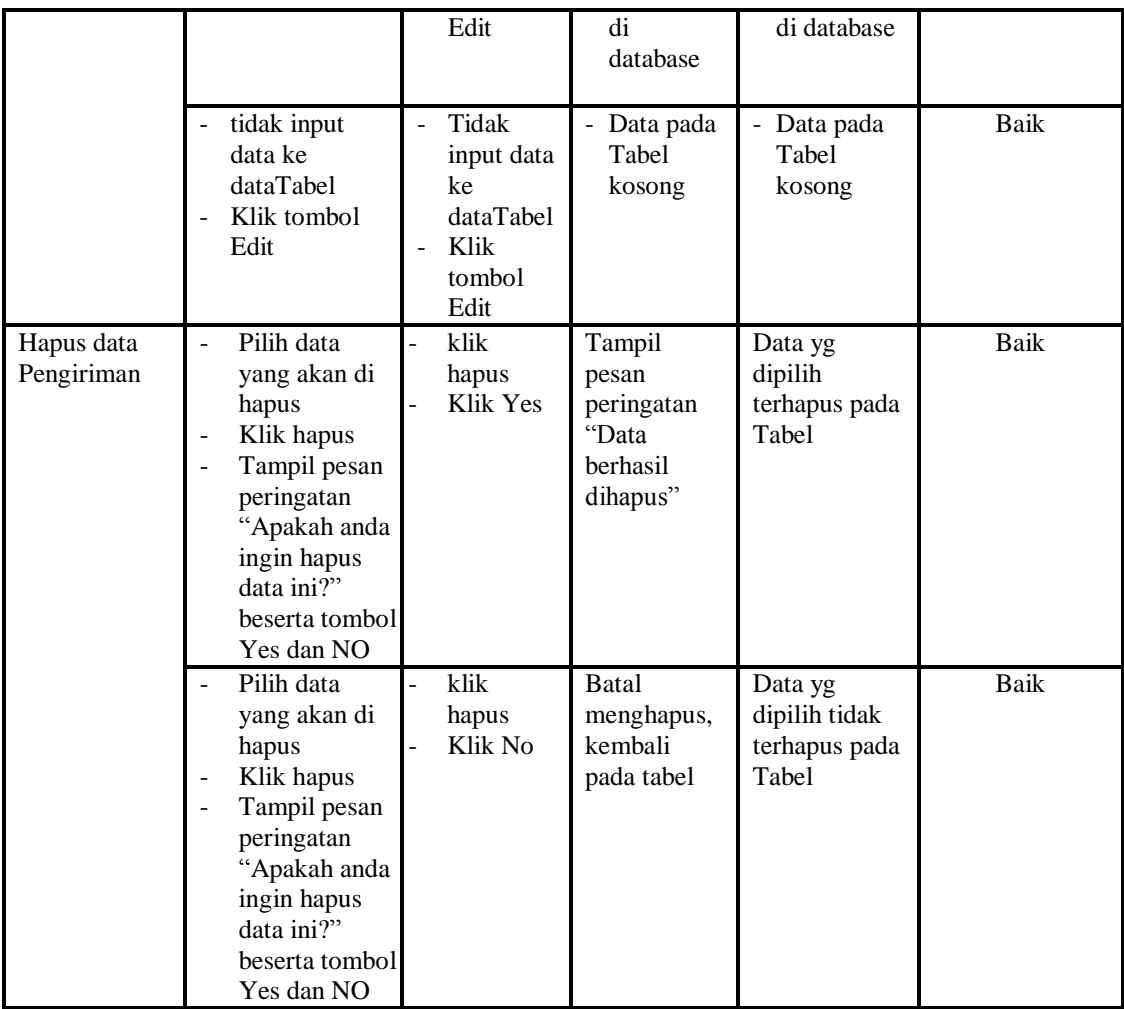

## **11. Pengujian Menu Tentang Kami**

Pengujian menu data Tentang Kami digunakan untuk memastikan fungsi tambah, Halaman Menu edit, fungsi cari dan fungsi hapus data Tentang Kami dapat digunakan sesuai dengan fungsinya.

| <b>Modul</b> yang | <b>Prosedur</b> |                                        |             | Hasil yang |                   |
|-------------------|-----------------|----------------------------------------|-------------|------------|-------------------|
| diuji             | Pengujian       | <b>Masukan</b>                         | Keluaran    | didapat    | <b>Kesimpulan</b> |
| Input data        | Input data      | Input data<br>-                        | Tampil      | Tampilkan  | Baik              |
| Tentang Kami      | Klik tombol     | Tentang                                | pesan "Data | data yang  |                   |
|                   | input           | Kami                                   | berhasil    | ditambah   |                   |
|                   | Tampilkan       | lengkap                                | ditambah"   | pada Tabel |                   |
|                   | halaman         | klik input<br>$\overline{\phantom{0}}$ |             |            |                   |
|                   | input           |                                        |             |            |                   |
|                   | Tentang         |                                        |             |            |                   |

**Tabel 5.11Pengujian Halaman Menu Tentang Kami**

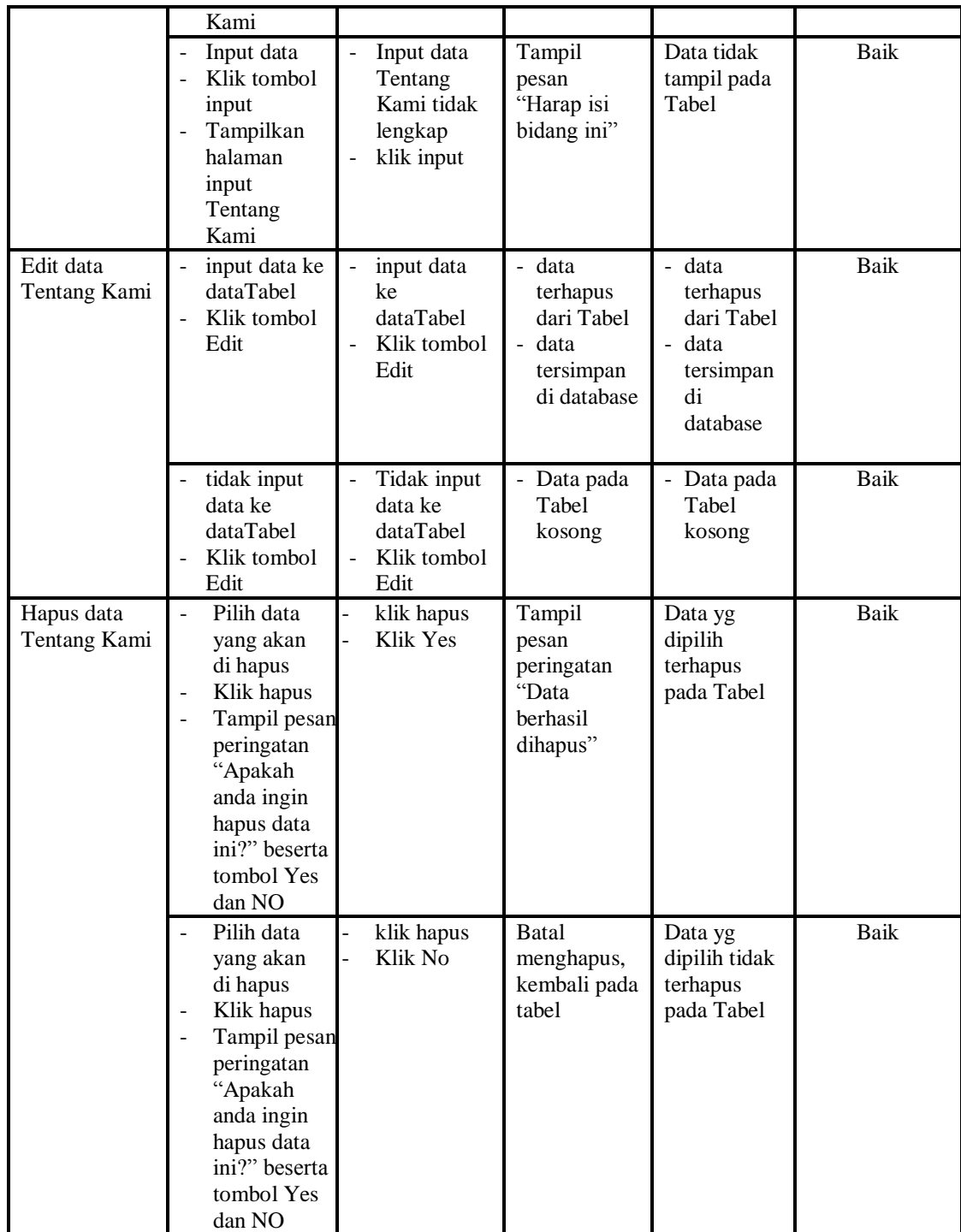

## **12. Pengujian Menu Transaksi Penjualan**

Pengujian menu data Transaksi Penjualan digunakan untuk memastikan fungsi tambah, Halaman Menu edit, fungsi cari dan fungsi hapus data Transaksi Penjualan dapat digunakan sesuai dengan fungsinya.

| <b>Modul</b> yang<br>diuji           | <b>Prosedur</b><br>Pengujian                                                                                                    | <b>Masukan</b>                                                                  | Keluaran                                                    | <b>Hasil</b> yang<br>didapat                       | Kesimpulan  |
|--------------------------------------|----------------------------------------------------------------------------------------------------|---------------------------------------------------------------------------------|-------------------------------------------------------------|----------------------------------------------------|-------------|
| Input data<br>Transaksi<br>Penjualan | Input data<br>$\overline{a}$<br>Klik tombol<br>$\overline{a}$<br>input<br>Tampilkan<br>halaman<br>input<br>Transaksi<br>Penjualan                                                                                               | Input data<br>$\overline{a}$<br>Transaksi<br>Penjualan<br>lengkap<br>klik input | Tampil pesan<br>"Data<br>berhasil<br>ditambah"              | Tampilkan<br>data yang<br>ditambah<br>pada Tabel   | <b>Baik</b> |
|                                      | Input data<br>Klik tombol<br>$\overline{a}$<br>input<br>Tampilkan<br>$\overline{a}$<br>halaman<br>input<br>Transaksi<br>Penjualan                                                                                               | Input data<br>Transaksi<br>Penjualan<br>tidak<br>lengkap<br>klik input          | Tampil pesan<br>"Harap isi<br>bidang ini"                   | Data tidak<br>tampil pada<br>Tabel                 | <b>Baik</b> |
| Hapus data<br>Transaksi<br>Penjualan | Pilih data<br>$\overline{a}$<br>yang akan<br>di hapus<br>Klik hapus<br>$\overline{\phantom{0}}$<br>Tampil pesar<br>$\overline{a}$<br>peringatan<br>"Apakah<br>anda ingin<br>hapus data<br>ini?" beserta<br>tombol Yes<br>dan NO | klik hapus<br>Klik Yes                                                          | Tampil pesan<br>peringatan<br>"Data<br>berhasil<br>dihapus" | Data yg<br>dipilih<br>terhapus<br>pada Tabel       | <b>Baik</b> |
|                                      | Pilih data<br>$\overline{a}$<br>yang akan<br>di hapus<br>Klik hapus<br>$\overline{a}$<br>Tampil pesar<br>÷,<br>peringatan<br>"Apakah<br>anda ingin<br>hapus data<br>ini?" beserta<br>tombol Yes<br>dan NO                       | klik hapus<br>Klik No                                                           | Batal<br>menghapus,<br>kembali pada<br>tabel                | Data yg<br>dipilih tidak<br>terhapus<br>pada Tabel | <b>Baik</b> |

**Tabel 5.12Pengujian Halaman Menu Transaksi Penjualan**

#### **13. Pengujian Menu Laporan**

Pengujian menu laporan digunakan untuk memastikan laporan Konsumen, laporan Makanan, laporan Pengiriman, laporan Transaksi Jual,laporan Eeee, laporan Ffff, laporan Gggg, laporan Hhhh, laporan Iiii, laporan Jjjjdapat ditampilkan dan dicetak sebagaimana semestinya.

| <b>Modul</b><br><b>Yang Diuji</b> | <b>Prosedur</b><br>Pengujian                                                              | <b>Masukan</b>                                        | Keluaran                                  | <b>Hasil Yang</b><br><b>Didapat</b> | Kesimpulan |
|-----------------------------------|-------------------------------------------------------------------------------------------|-------------------------------------------------------|-------------------------------------------|-------------------------------------|------------|
| Laporan<br>Konsumen               | Klik tombol<br>$\overline{\phantom{a}}$<br>Konsumen<br>pada<br>Halaman<br>Menu<br>laporan | Klik<br>tombolKonsum<br>en<br>klik tombol<br>print    | Halaman<br>cetak<br>Konsumen              | Laporan<br>Konsumen                 | Baik       |
| Laporan<br>Makanan                | Klik tombol<br>$\blacksquare$<br>Makanan<br>pada<br>Halaman<br>Menu<br>laporan            | Klik tombol<br>Makanan<br>klik tombol<br>print        | Halaman<br>cetak<br>Makanan               | Laporan<br>Makanan                  | Baik       |
| Laporan<br>Pengiriman             | Klik tombol<br>$\overline{a}$<br>Pengirimanp<br>ada<br>Halaman<br>Menu<br>laporan         | Klik tombol<br>Pengiriman<br>klik tombol<br>print     | Halaman<br>cetak<br>Laporan<br>Pengiriman | Laporan<br>Pengiriman               | Baik       |
| Laporan<br>Transaksi<br>Jual      | Klik tombol<br>Transaksi<br>Jualpada<br>Halaman<br>Menu<br>laporan                        | Klik tombol<br>Transaksi Jual<br>klik tombol<br>print | Halaman<br>cetak<br>Transaksi<br>Jual     | Laporan<br>Transaksi<br>Jual        | Baik       |

**Tabel 5.13Pengujian Halaman Menu Laporan**

# **5.3 ANALISIS HASIL YANG DICAPAI OLEH SISTEM PERANGKAT LUNAK**

Setelah melakukan berbagai pengujian pada sistem pengolahan data pada Kebab Alibaba, maka didapatkan evaluasi dari kemampuan penampilan sistem ini. Adapun kelebihan dan kelemahan dari sistem petampilan ini adalah sebagai berikut:

- 1. Kelebihan Program
	- a. Sistem ini bisa digunakan oleh *User* pada Sistem informasi Menu administrasi pada Kebab Alibaba Jambi, dengan memanfaatkan fungsi pencarian sehingga mempermudah dalam pencarian data.
	- b. Sistem mampu melakukan pengolahan data seperti mendata Admin, Curhat, Hubungi Kami, Konsumen, Lokasi Toko, Menu Makanan, Penawaran Khusus, Pengiriman, Tentang Kami, Transaksi Penjualan
	- c. Sistem mampu mencetak laporan dengan lebih baik berdasarkan datadata yang telah diinputkan sebelumnya, sehingga mempermudah *user* dalam menyerahkan laporan kepada pimpinan.
- 2. Kekurangan program

Tampilan *interface* masih sederhana diharapkan untuk pengembangan sistem selanjutnya dapat meningkatkan qualitas dari tampilan *interface* tersebut

Dari kelebihan dan kekurangan sistem diatas, dapat disimpulkan bahwa perangkat lunak ini dapat meminimalisir terjadinya kehilangan data, kesalahan penginputan data, lebih menghemat waktu, dan diproses lebih cepat serta akurat sehingga dapat membantu bagian Administrasi dalam pembuatan laporan.